www.opi.org.pl

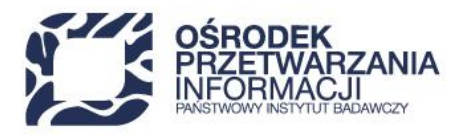

## **API JSA**

## Integracja JSA z systemami uczelnianymi

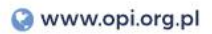

### <span id="page-1-0"></span>Spis treści

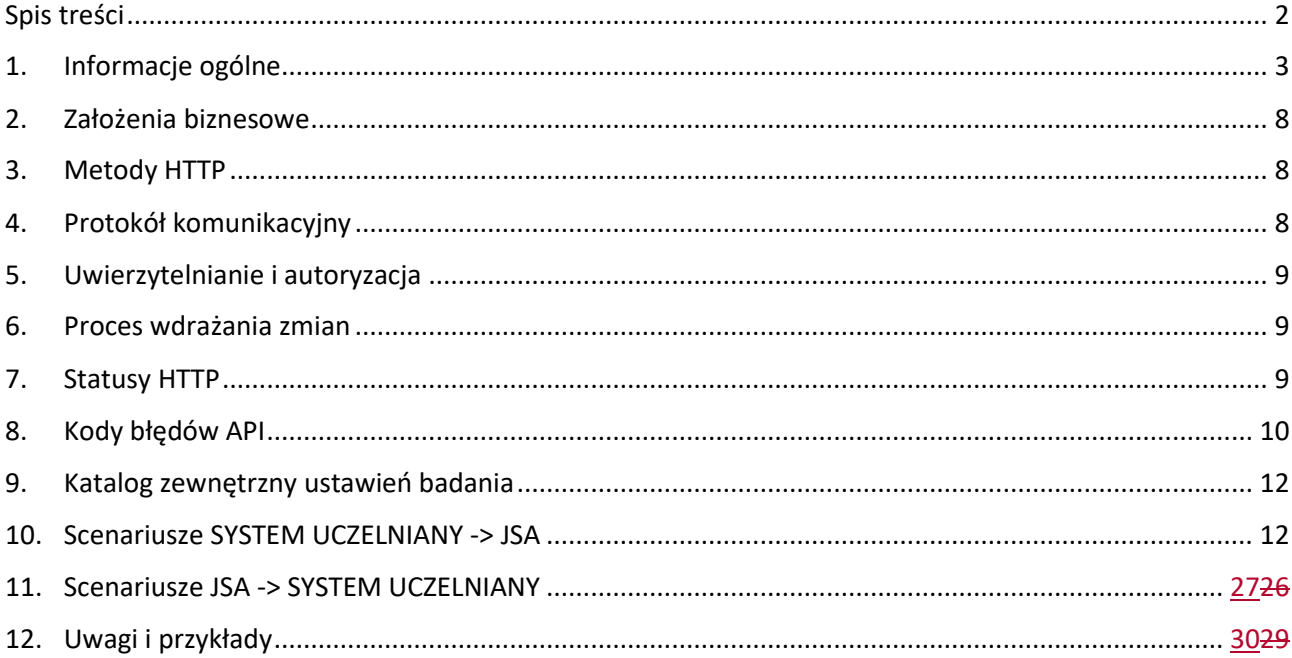

# <span id="page-2-0"></span>1. Informacje ogólne

### **1.1 Informacje ogólne**

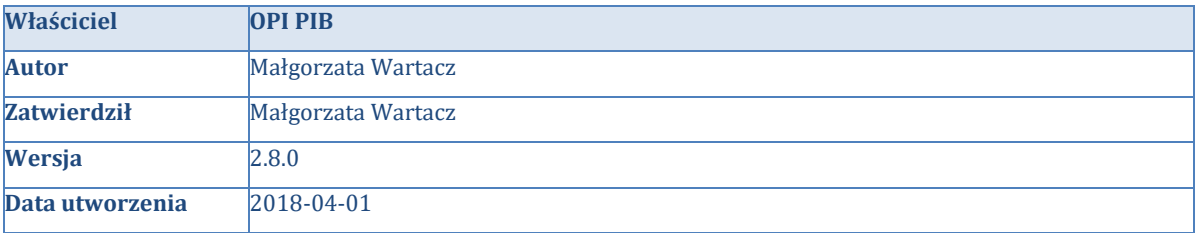

#### **1.2 Historia zmian**

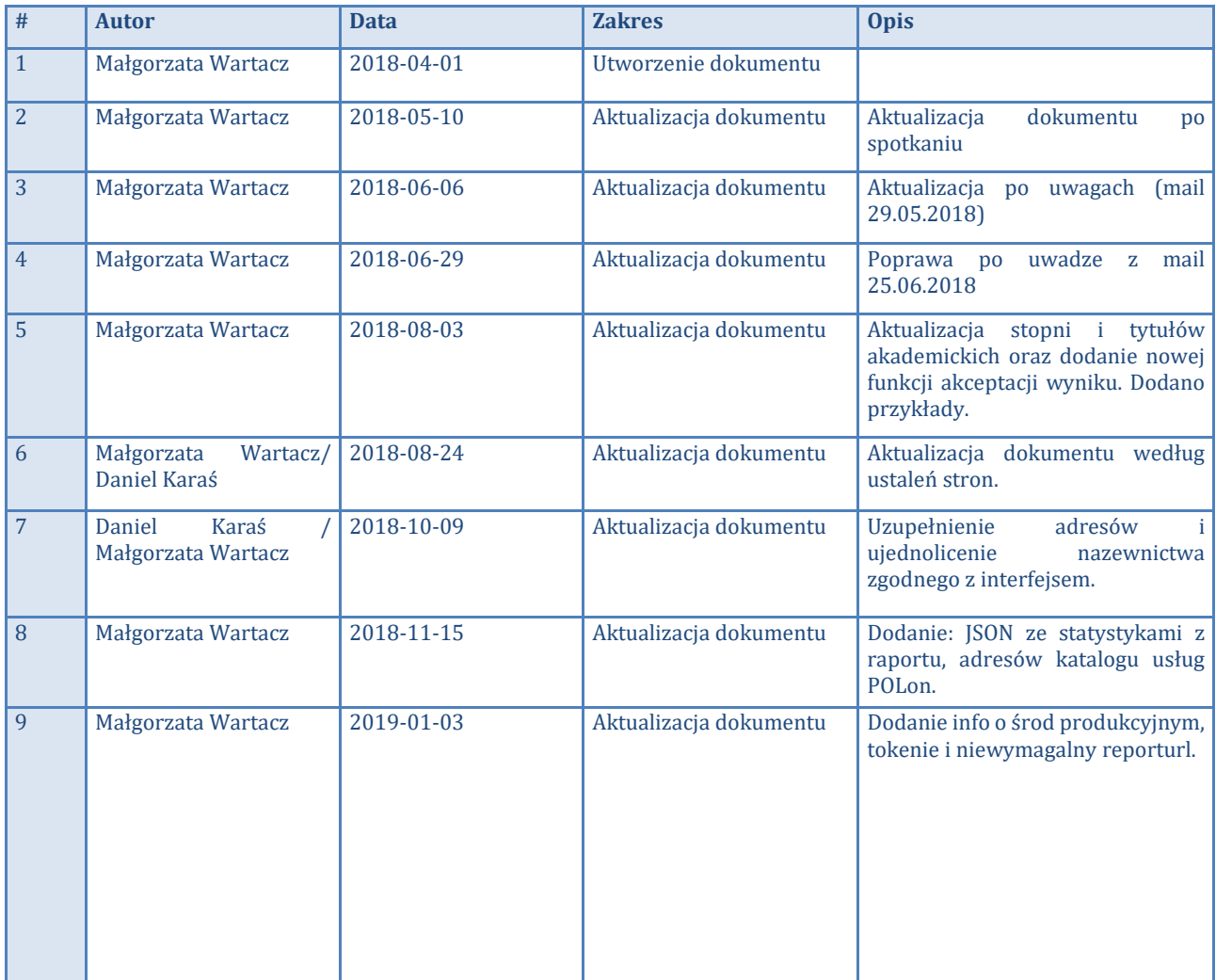

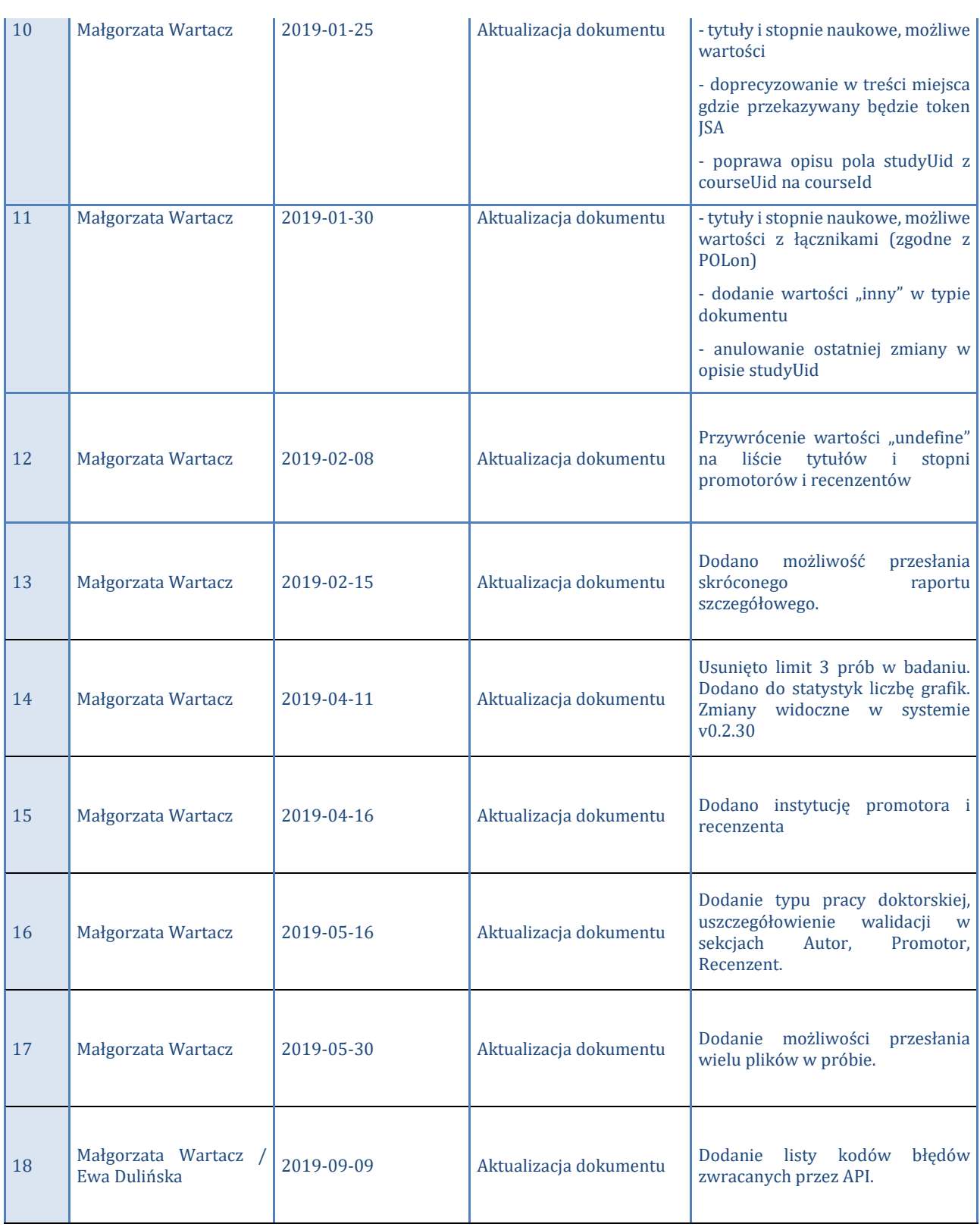

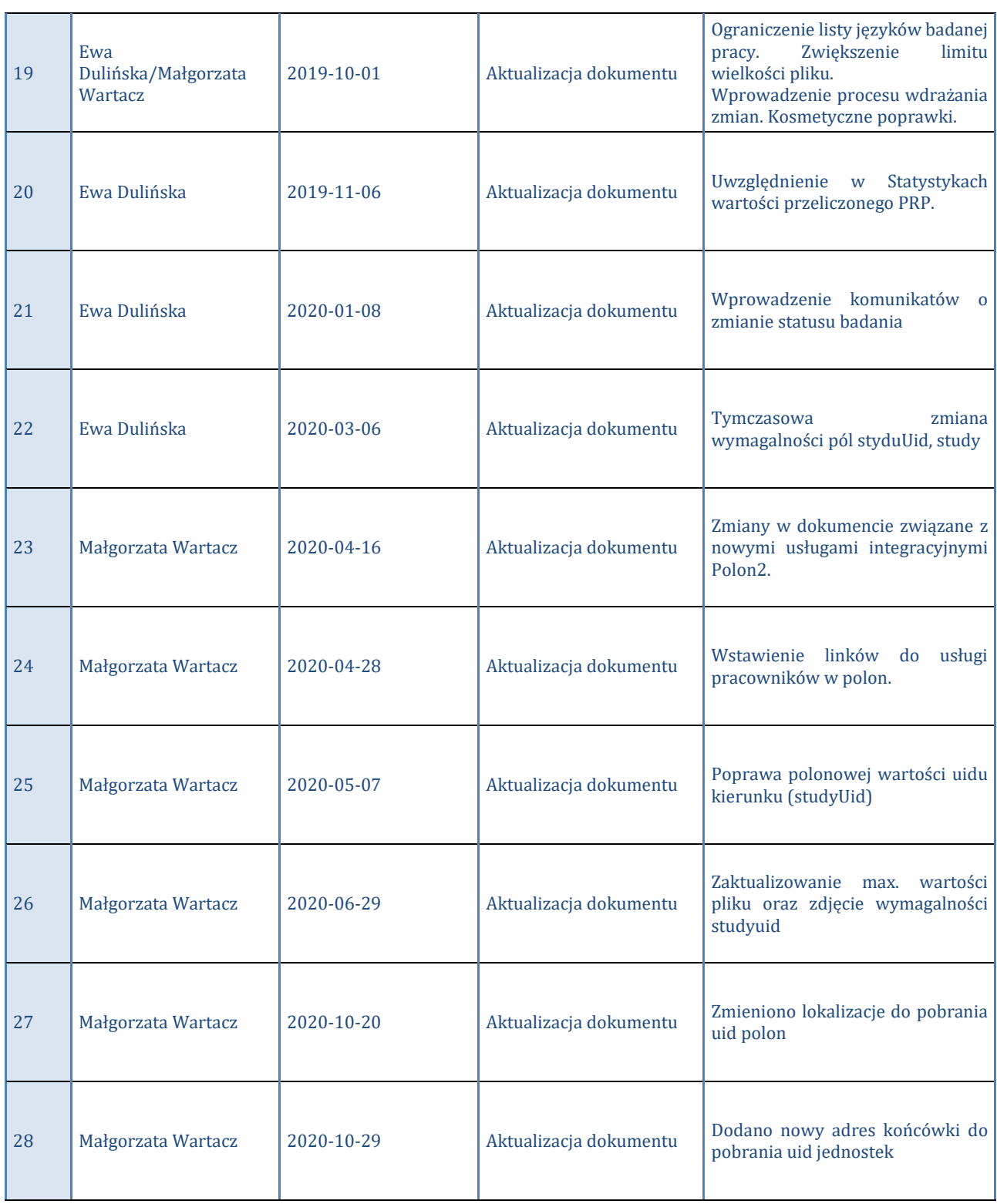

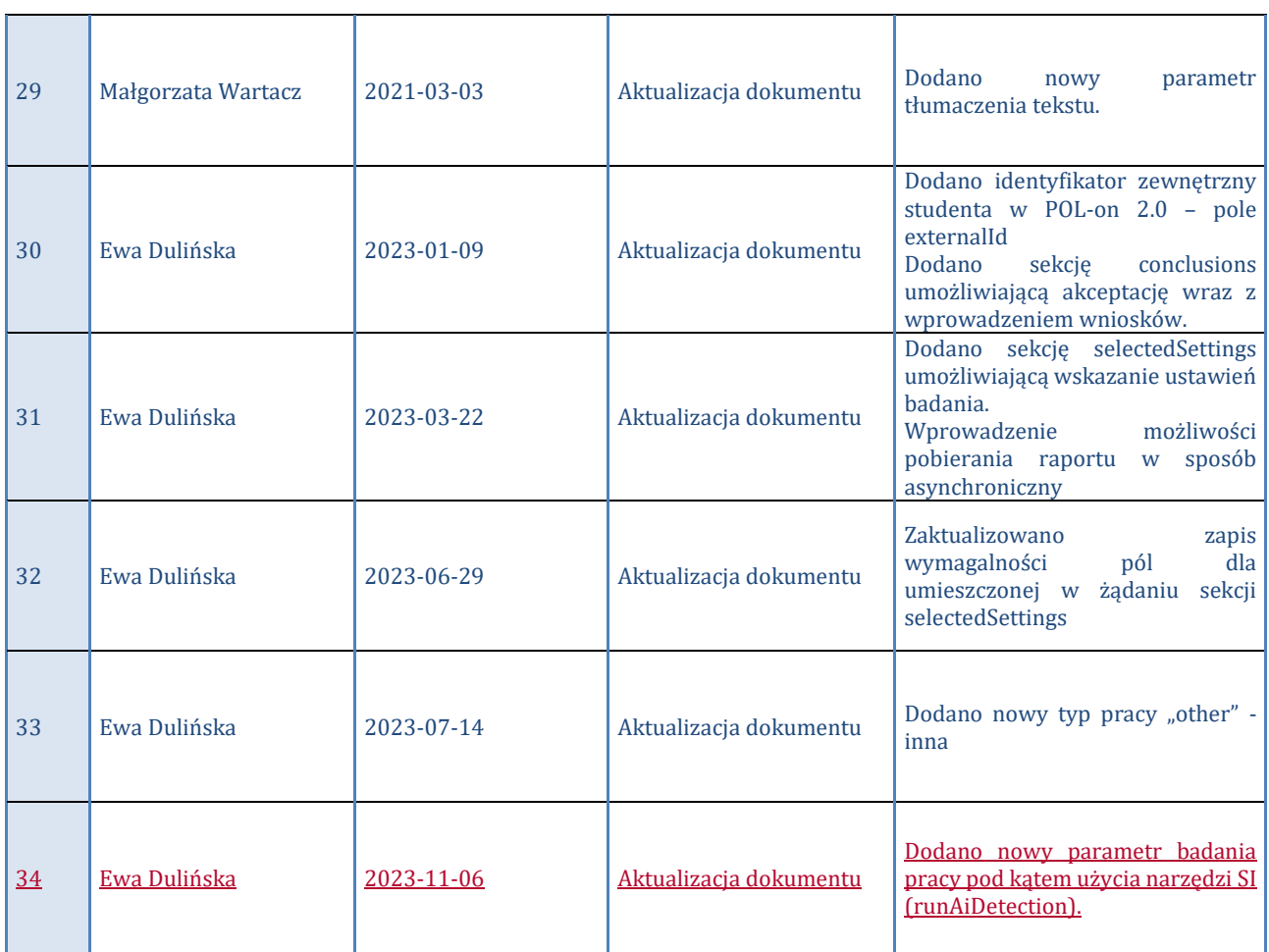

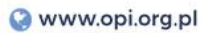

#### **1.3 Słownik**

Słownik obejmuje definicje i skróty używane w dokumencie

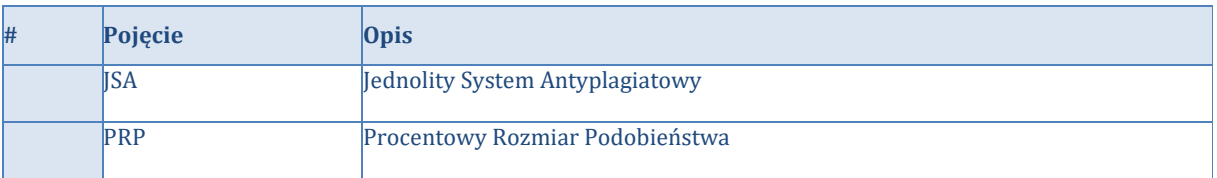

## <span id="page-7-0"></span>2. Założenia biznesowe

Biznesowe założenie JSA przewiduje przechowywanie danych badania antyplagiatowego w dwóch obiektach: badaniu i próbie. W badaniu przechowywane są metadane pracy dyplomowej, a w próbie pliki z treścią pracy. Każde kolejne uruchomienie procesu analizy antyplagiatowej tej samej pracy dyplomowej będzie tworzyło w JSA nowy obiekt – próbę. Jest to opcja "new" z podanym identyfikatorem badania. Po zakończeniu procesu analizowania przesłanego pliku pracy dyplomowej system JSA wyśle raport z wynikiem badania w formie pdf oraz wszystkie wyliczone wartości wskaźników PRP i statystyk w formacie JSON. Dokument pdf oznaczony jeszcze jako niezaakceptowany.

Akceptacji wysłanego raportu może dokonać promotor / opiekun pracy studenta. Tylko ostatnia próba w badaniu może być zaakceptowana (biorąc pod uwagę datę utworzenia próby). Po akceptacji JSA wyśle ostateczny raport z wynikiem badania.

Bez względu na etap procesu analizowania plików pracy dyplomowej w JSA istnieje możliwość zaktualizowania wprowadzonych danych. Służy do tego opcja "update". Każda kolejna próba w badaniu będzie zawierała zaktualizowane dane metryki. Po dokonaniu akceptacji wyniku nie ma możliwości zmiany danych badania.

## <span id="page-7-1"></span>3. Metody HTTP

Metody HTTP używane w komunikacji po API to:

POST Wykorzystywana do **utworzenia nowego badania /próby** (np. utworzenie nowej próby tworzy zasób typu examination), odczytania statusu próby lub ponowne żądanie raportu.

## <span id="page-7-2"></span>4. Protokół komunikacyjny

Dostęp do REST API odbywa się poprzez połączenie HTTPS do serwera JSA:

- środowisko produkcyjne **<https://jsa-broker.opi.org.pl/rest/integration/request>**
- środowisko testowe **https://jsa-demo-broker.opi.org.pl/rest/integration/request**

Wszystkie dane, wysyłane i odbierane z serwera są w formacie JSON. Podstawowym elementem tego formatu jest pole, którego nazwa jest oddzielona od wartości pola dwukropkiem. Pola rozdziela przecinek. Kolejnym elementem jest obiekt JSON, zawierający się w nawiasach klamrowych. Tablice w formacie JSON są zapisywane z wykorzystaniem nawiasów kwadratowych.

Puste pola (z wartością null) są każdorazowo załączane do odpowiedzi - nie są ukrywane. HTTP [kod statusu] + JSON

## <span id="page-8-0"></span>5. Uwierzytelnianie i autoryzacja

JSA REST API jest dostępne tylko poprzez HTTPS. Autoryzacja odbywa się przez podanie w HEADER (**pole X-AUTH-TOKEN**) unikalnego tokenu nadanego każdej instytucji. Token dla instytucji można odczytać z interfejsie systemu (Ustawienia ogólne instytucji pole [Kod autoryzacji instytucji]). Autoryzacja JSA w odpowiedzi odbywa się poprzez token nadany dla JSA przez instytucję. Należy wprowadzić go w interfejsie JSA w pole [Kod autoryzacji JSA] w Ustawieniach ogólnych instytucji. Token JSA będzie przesyłany w headerze odpowiedzi w polu X-AUTH-TOKEN.

Tokeny dla instytucji generowane są przez administratorów JSA po stronie OPI PIB. Tokeny instytucji przechowywane są w bazie JSA. Dostęp do niego jest możliwy w interfejsie www JSA logując się na konto administratorskie. W razie potrzeby, istnieje możliwość wygenerowania nowego tokenu po skontaktowaniu się z administratorami OPI PIB. Token dla JSA generowany jest w systemie uczelnianym. Po nadaniu tokenów następuje wymiana ich między dwiema stronami.

UWAGA! Każdy token identyfikuje bezpośrednio instytucję. JSA (jako OPI) musi być także rozpoznawane po tokenie w API systemu uczelnianego.

## <span id="page-8-1"></span>6. Proces wdrażania zmian

Wprowadzanie zmian dla integracji API będzie poprzedzane dwutygodniowym okresem karencji na środowisku testowym (*<https://jsa-demo-broker.opi.org.pl/rest/integration/request>*). Informacje o wprowadzeniu zmian na środowisko demo będzie udostępniane w Aktualnościach. W tym czasie udostępniona będzie również dokumentacja uwzględniająca zmiany.

## <span id="page-8-2"></span>7. Statusy HTTP

Każde żądanie do API JSA zwraca status HTTP informujący o wyniku przetwarzania. Status odpowiedzi http większy lub równy 300 oznacza błędne wywołanie API. Ogólne przypadki stosowania kodów:

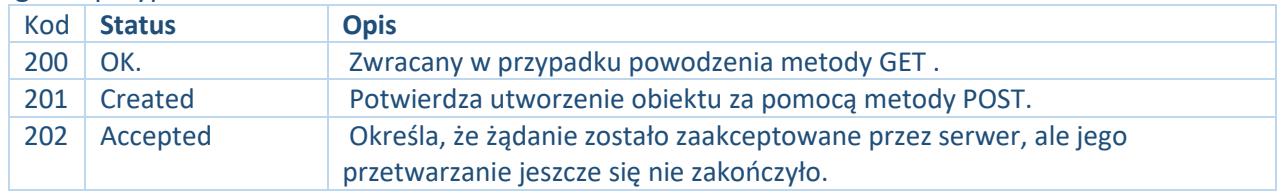

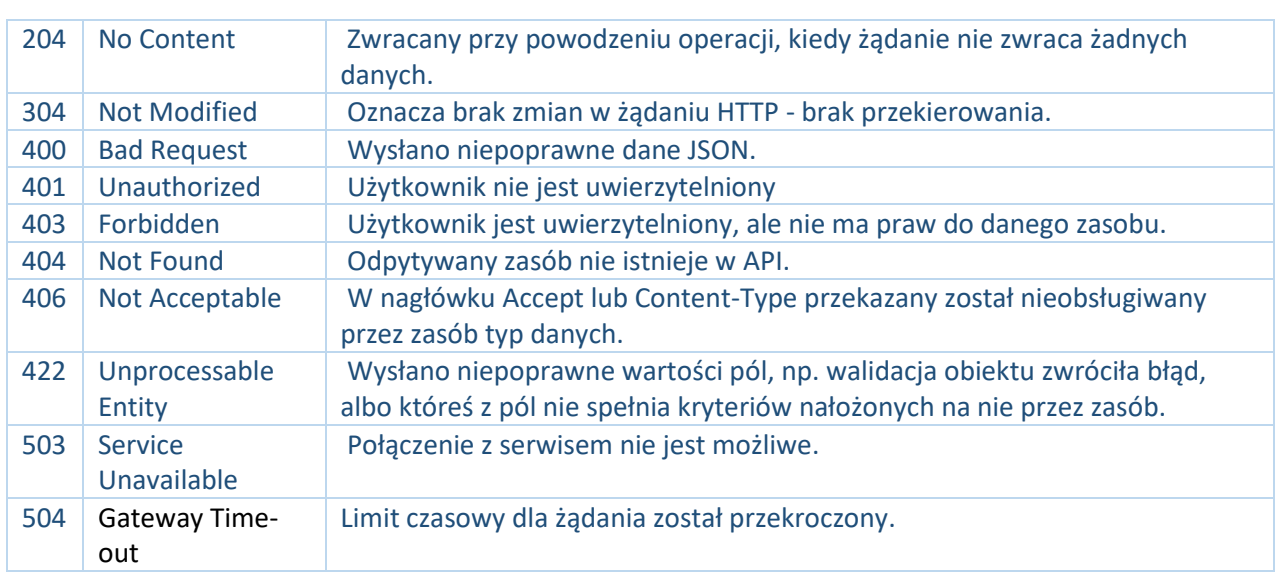

## <span id="page-9-0"></span>8. Kody błędów API

Poza podstawowymi statusami http zwracanymi przez API przygotowano listę najczęstszych błędów.

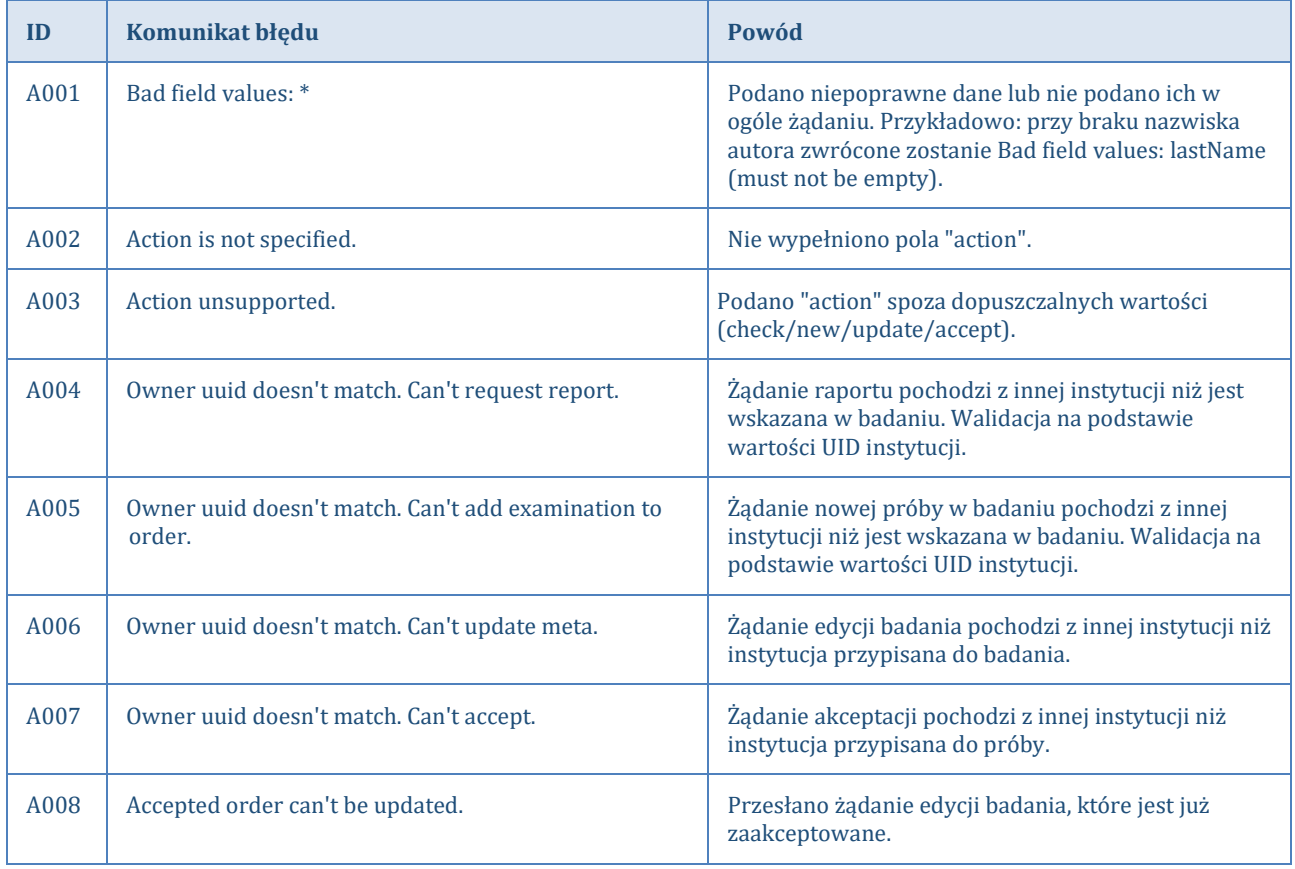

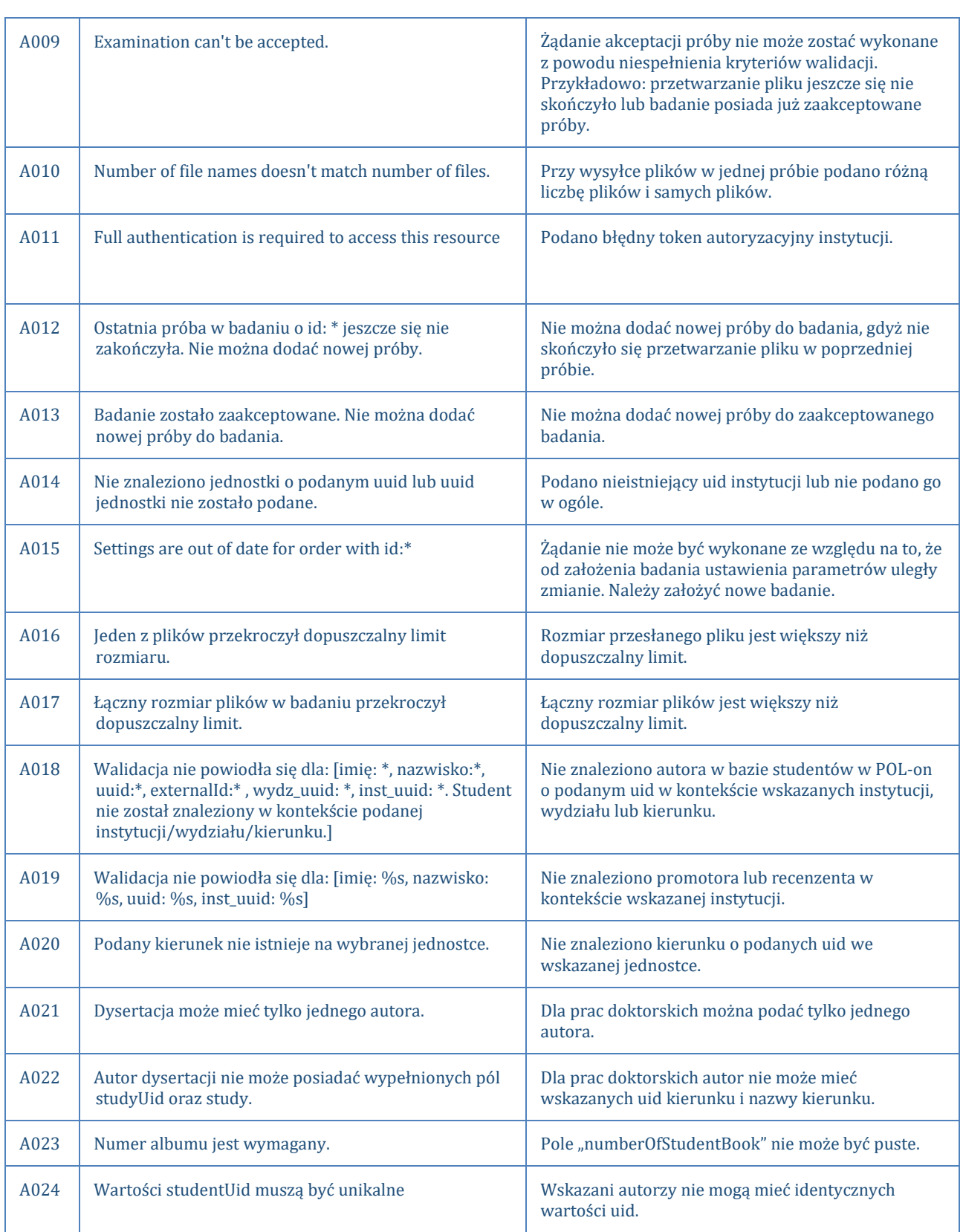

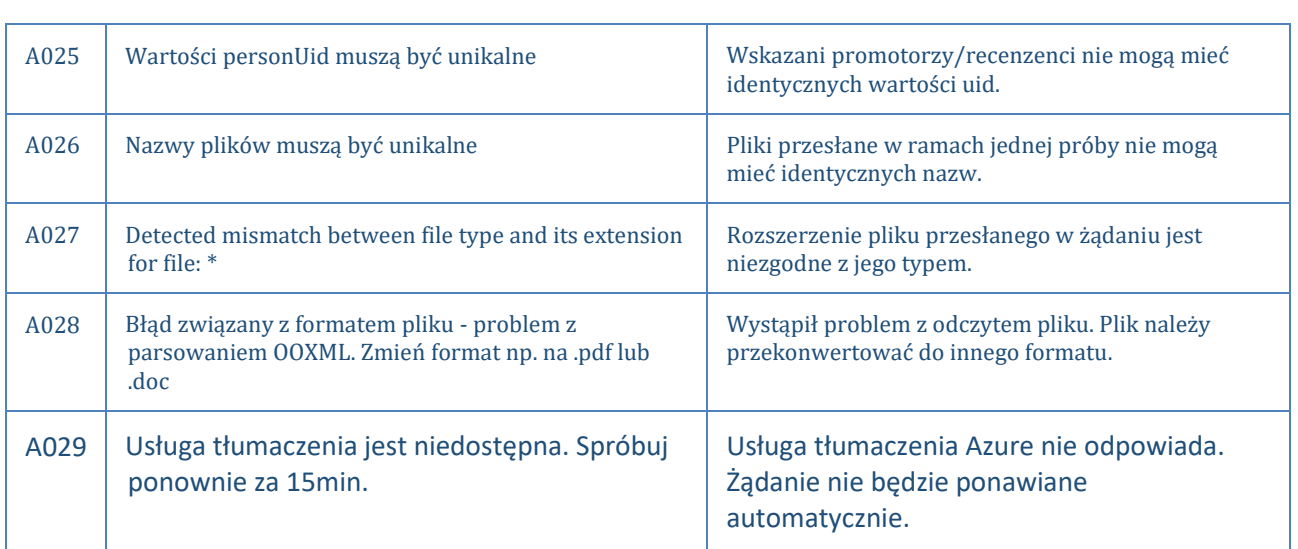

## <span id="page-11-0"></span>9. Katalog zewnętrzny ustawień badania

Katalog zewnętrzny służy do pobrania informacji dotyczących wszystkich ustawień badania dostępnych w instytucji. Dostęp odbywa się poprzez połączenie HTTPS:

- dla środowiska produkcyjnego **<https://jsa-broker.opi.org.pl/rest/integration/settings>**
- dla środowiska testowego **https://jsa-demo-broker.opi.org.pl/rest/integration/settings**
- 1. Korzystanie z katalogu odbywa się metodą GET.
- 2. Autoryzacja odbywa się poprzez przekazanie w HEADER tokenu instytucji.
- 3. Katalog zwraca podstawowe dane wszystkich ustawień badania dostępnych dla danej Instytucji tj. uuid (uuid ustawień), name (nazwa ustawień), settingsType (typ ustawień).

## <span id="page-11-1"></span>10. Scenariusze SYSTEM UCZELNIANY -> JSA

1. Odczytanie statusu próby lub ponowne żądanie raportu (action=check + orderUid=UID)

#### Metoda POST, model odpowiedzi: #2

- 1.1. Autoryzacja odbywa się poprzez przekazanie w HEADER tokenu instytucji.
- 1.2. SYSTEM UCZELNIANY wysyła zapytanie o status próby podając ID badania.
- 1.3. JSA odpowiada statusem ostatniej próby w ramach badania (według daty wykonania próby). Jeżeli proces analizowania zakończył się, przesyła również gotowy plik raportu.

## 2. Asynchroniczne żądanie raportu (action=checkOnUrl + orderUid=UID)

### Metoda POST, model odpowiedzi: #1

- 2.1. Autoryzacja odbywa się poprzez przekazanie w HEADER tokenu instytucji.
- 2.2. SYSTEM UCZELNIANY wysyła zapytanie o status próby podając ID badania.
- 2.3. JSA odpowiada:
	- 2.3.1.statusem ostatniej próby w ramach badania (według daty wykonania próby) dla statusu badań "new", "in progres", "error" (raport po osiągnięciu statusu próby complete zostanie wysłany na url wskazany przy zakładaniu badania),
	- 2.3.2.komunikatem o przyjęciu żądania z identyfikatorem badania dla statusu badań "complete", "accepted".
- 2.4. SYSTEM UCZELNIANY oczekuje na raport dla statusów complete i accepted.

#### Uwaga!

Możliwość pobrania raportu asynchronicznego została wprowadzona w szczególności dla takich badań, dla których generowanie raportu z badanego pliku (żądanie typu "check") kończy się błędem 504. Raport zostanie wygenerowany asynchronicznie dla takich badań, których orderStatus = complete lub accepted.

## 3. Nowe badanie (action=new + orderUid=null)

### Metoda POST, model odpowiedzi: #1

- 3.1. Autoryzacja odbywa się poprzez przekazanie w HEADER tokenu instytucji.
- 3.2. SYSTEM UCZELNIANY przesyła metadane pracy oraz plik pracy do sprawdzenia.
- 3.3. JSA tworzy obiekt nowego badania.
- 3.4. JSA tworzy obiekt próby w nowoutworzonym badaniu.
- 3.5. JSA odpowiada komunikatem o przyjęciu żądania z identyfikatorem badania.
- 3.6. SYSTEM UCZELNIANY oczekuje na powiadomienie o zmianie statusu i raport.

## 4. Kolejna próba analizowania pracy (action=new + ordedUid=UID)

### Metoda POST, model odpowiedzi: #1

- 4.1. Autoryzacja odbywa się poprzez przekazanie w HEADER tokenu instytucji.
- 4.2. SYSTEM UCZELNIANY przesyła id badania (bez metadanych) oraz nowy plik pracy do sprawdzenia.
- 4.3. JSA tworzy obiekt nowej próby pod istniejącym badaniem.
- 4.4. JSA odpowiada komunikatem o przyjęciu żądania z identyfikatorem badania.
- 4.5. SYSTEM UCZELNIANY oczekuje na powiadomienie o zmianie statusu i raport.

### 5. Edycja metadanych badania (action=update + orderUid=UID)

### Metoda POST, model odpowiedzi: #2

- 5.1. Autoryzacja odbywa się poprzez przekazanie w HEADER tokenu uczelni.
- 5.2. SYSTEM UCZELNIANY przesyła id badania, które ma zostać zaktualizowane.
- 5.3. SYSTEM UCZELNIANY przesyła zaktualizowane metadane pracy dyplomowej.
- 5.4. JSA edytuje metadane badania.
- 5.5. JSA wysyła raport z aktualnymi metadanymi ostatniej ukończonej próby.

### 6. Akceptacja wyniku (action=accept + orderUid=UID)

### Metoda POST, model odpowiedzi: #2

6.1. SYSTEM UCZELNIANY przesyła id badania, w którym ostatnia próba (pod względem daty utworzenia) zostanie zaakceptowana (warunkiem koniecznym jest aby próba miała status complete). Opcjonalnie można wskazać typ raportu jaki ma być zwrócony z zaakceptowanym wynikiem.

6.1.1. Opcjonalnie można wskazać typ raportu jaki ma być zwrócony z zaakceptowanym wynikiem.

6.1.2. Opcjonalnie można wypełnić sekcję wniosków, które mają być zapisane na raporcie.

6.2. JSA edytuje status badania i wysyła aktualny ostateczny raport.

#### **Uwaga!**

**Wersja systemu 2.0.0 wprowadza zmiany związane z integracją POLon2, które blokują, zarówno w UI jak i w API:**

**- dodawanie nowych prób (action=NEW)** 

**- edytowanie metadanych badań (action=UPDATE) założonych w poprzednich wersjach systemu.**

**Wszystkie kolejne wersje systemu będą wspierały używanie tylko i wyłącznie nowych identyfikatorów POLon2.**

## **Żądanie SYSTEM UCZELNIANY->JSA**

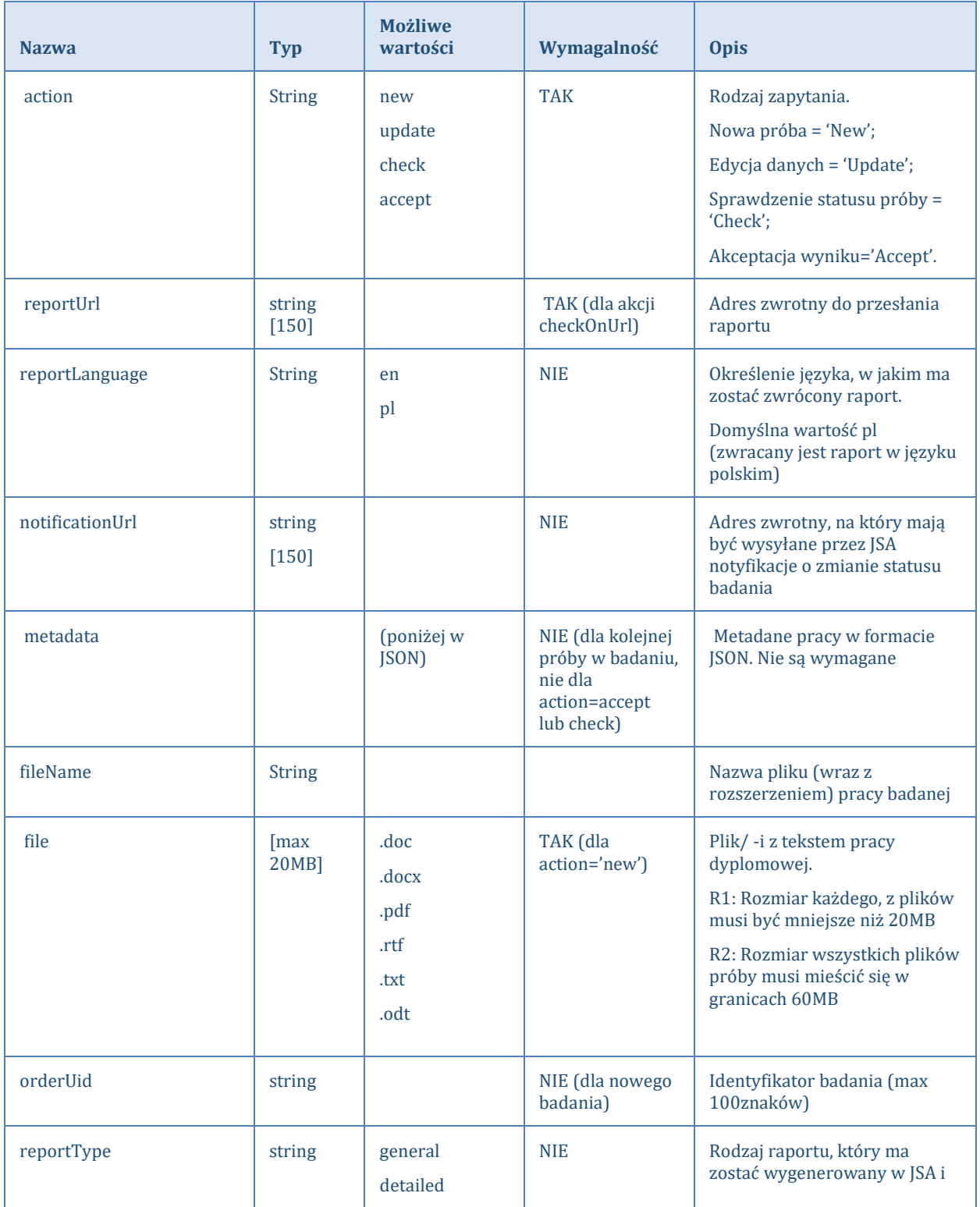

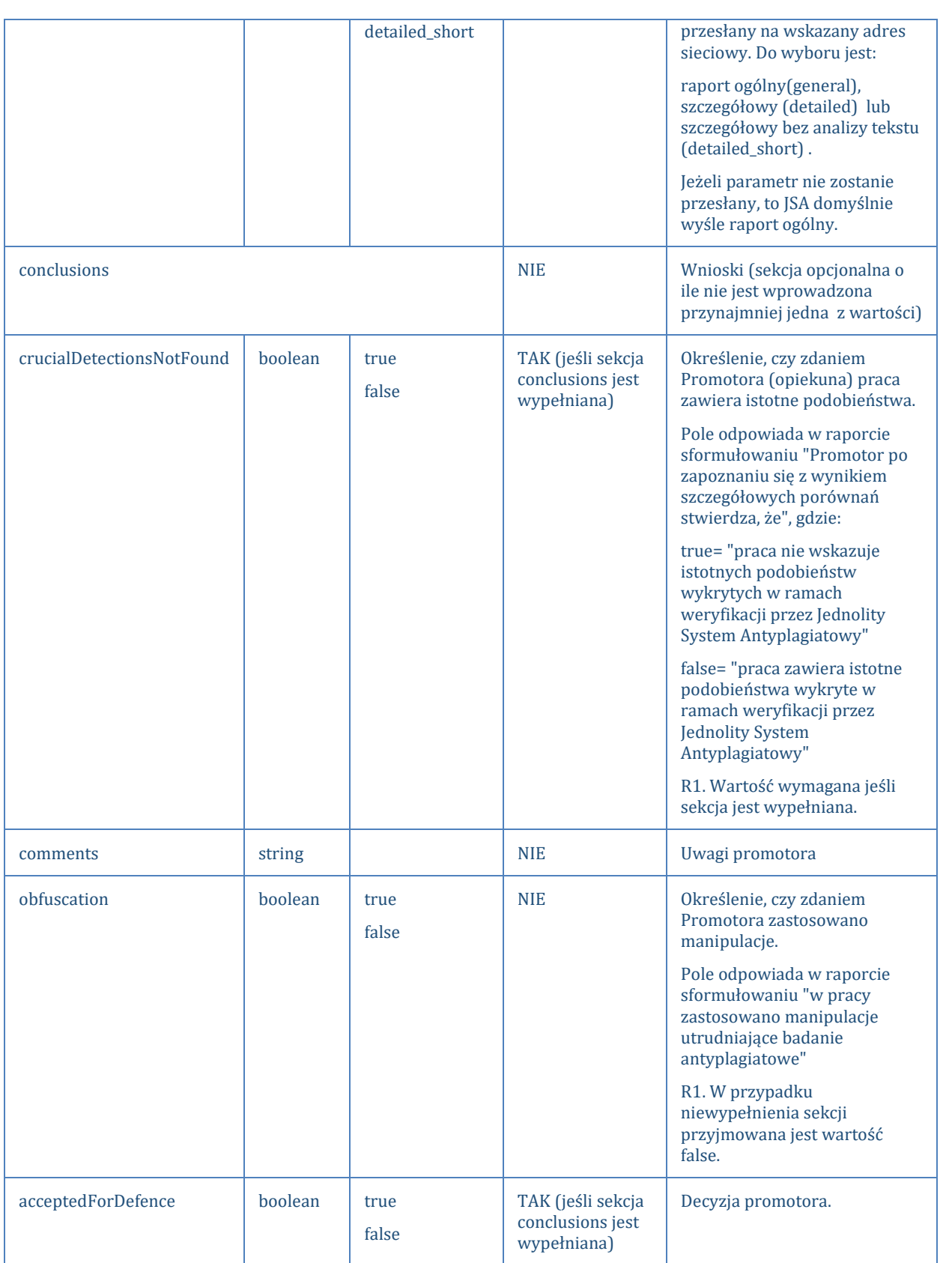

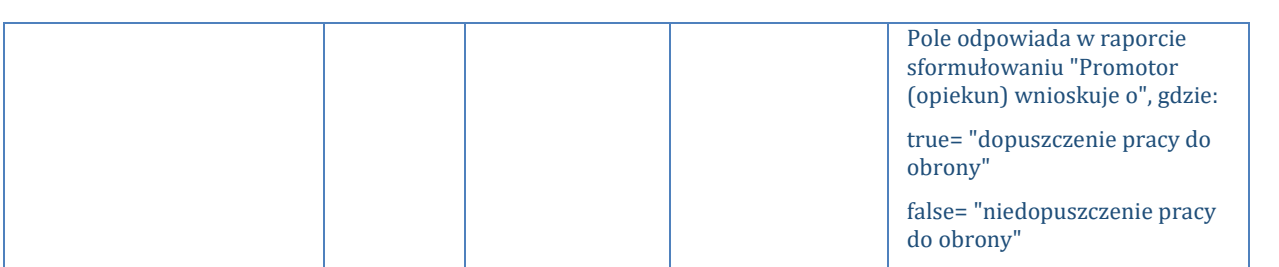

#### Metadane w JSON**:**

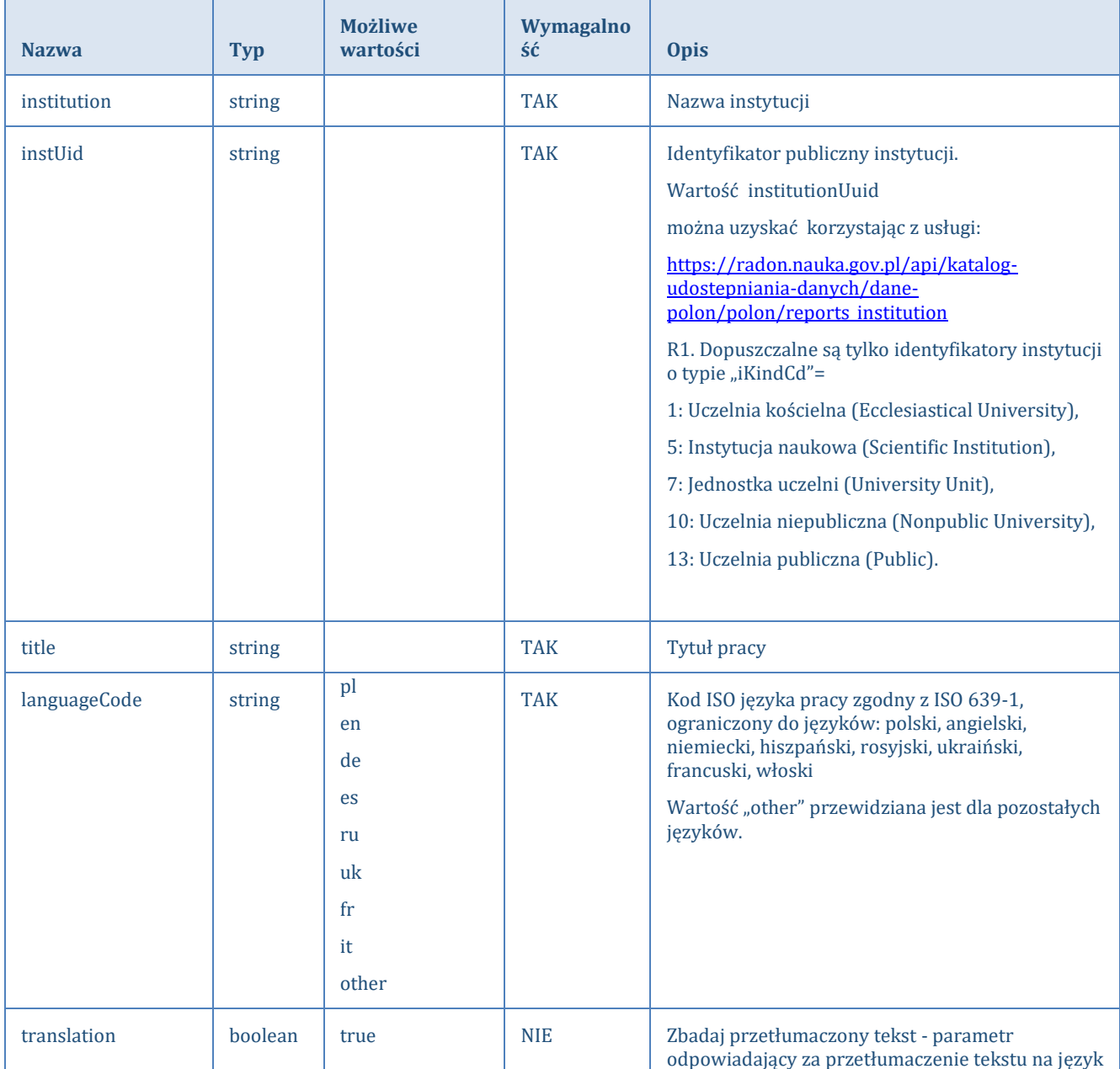

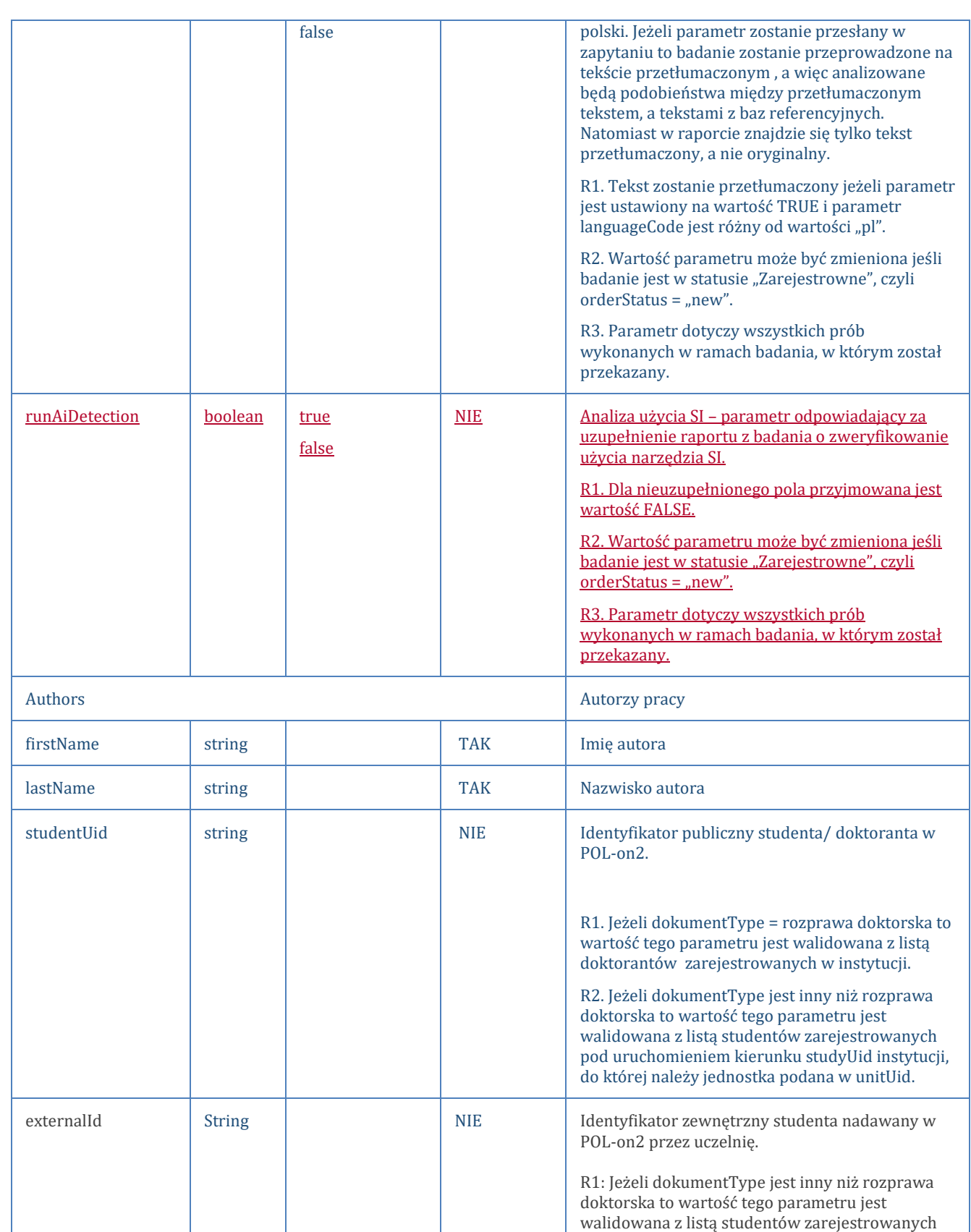

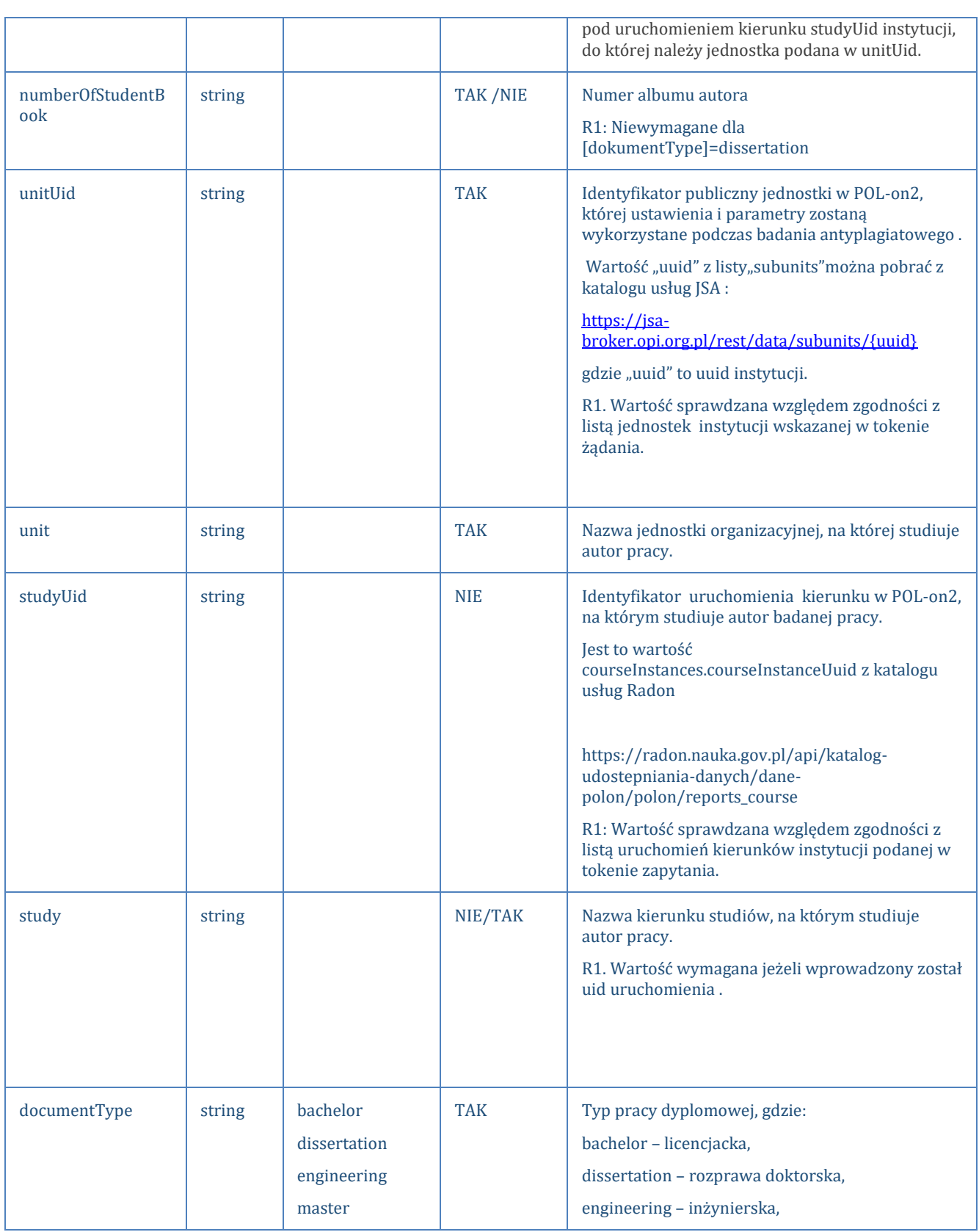

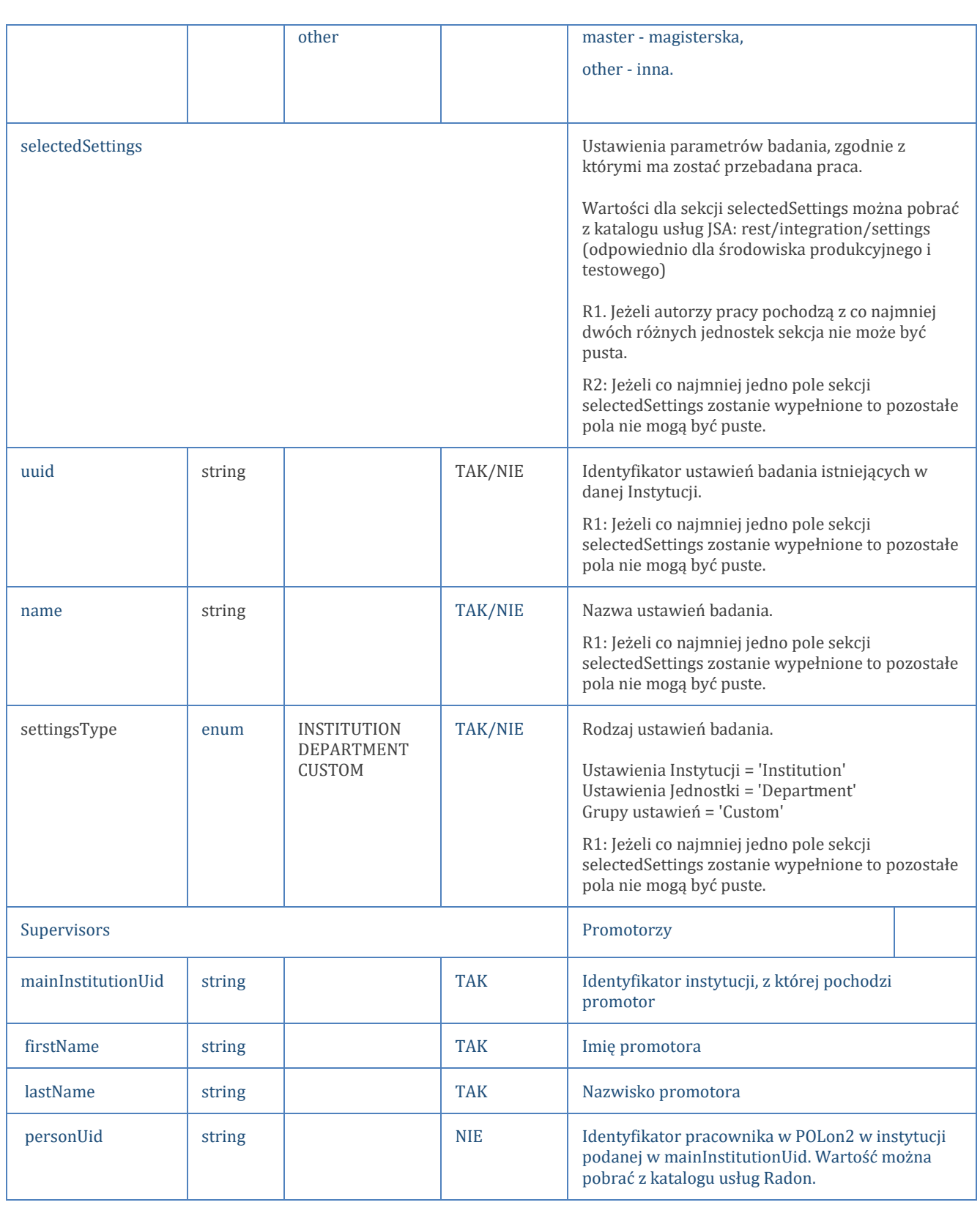

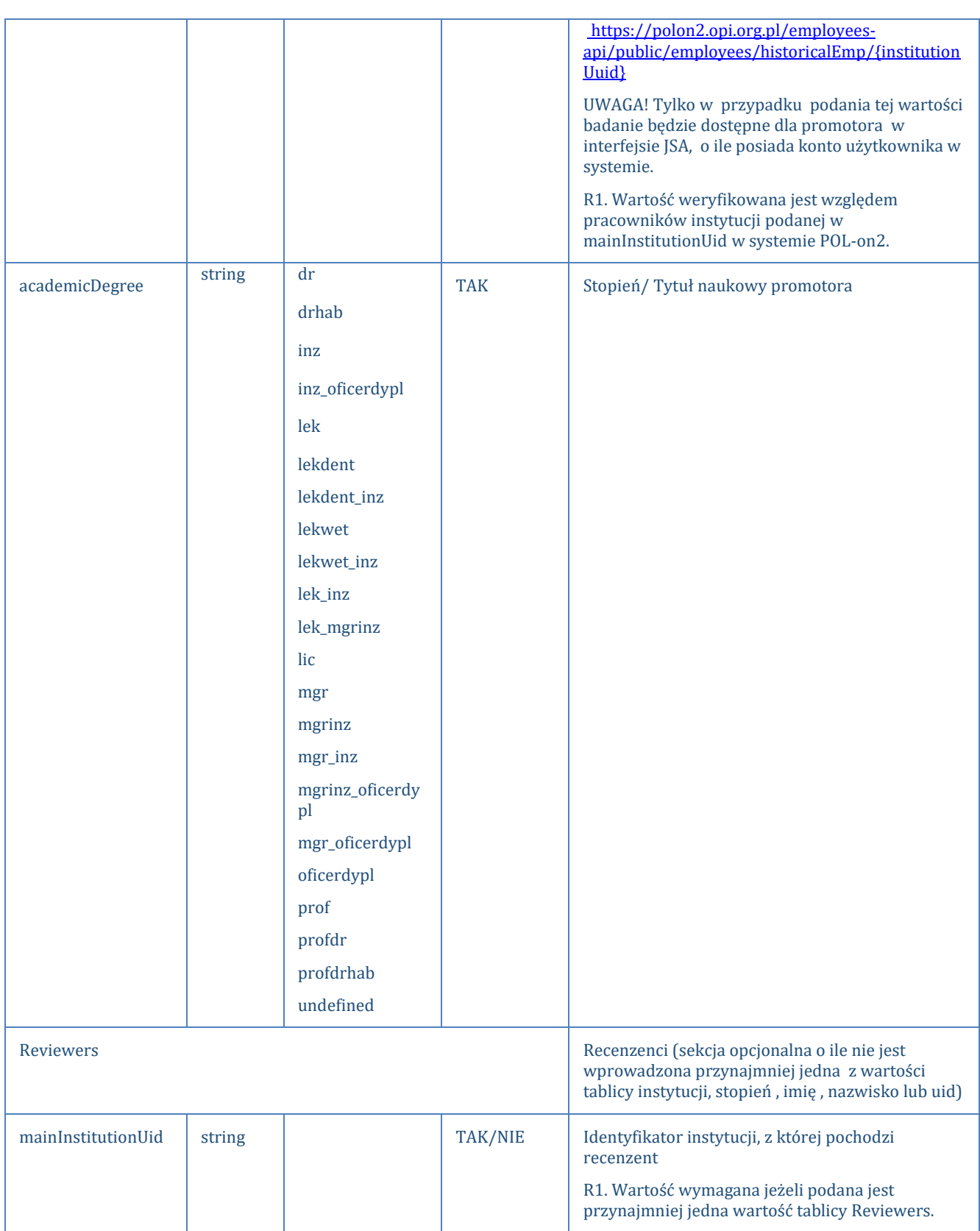

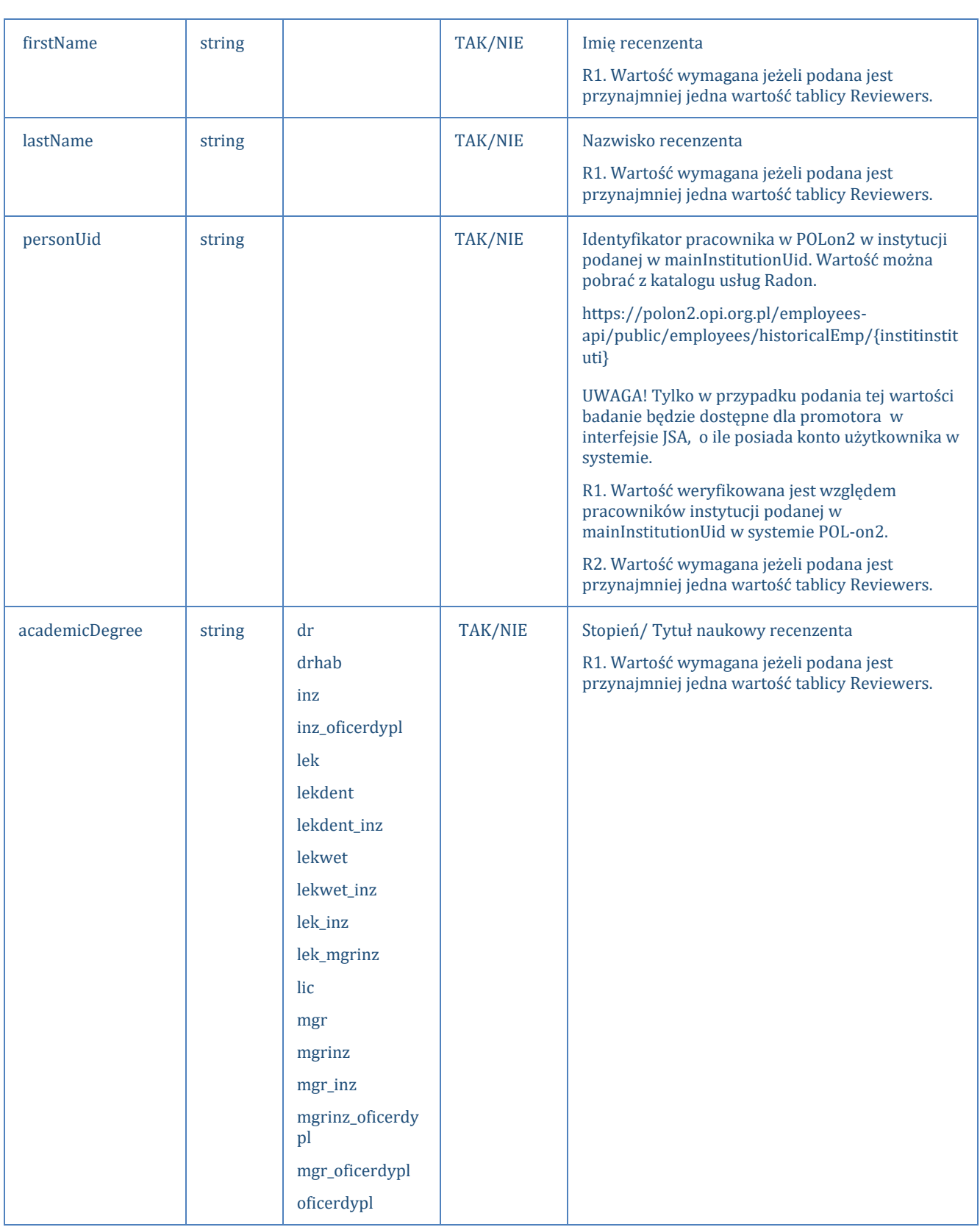

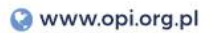

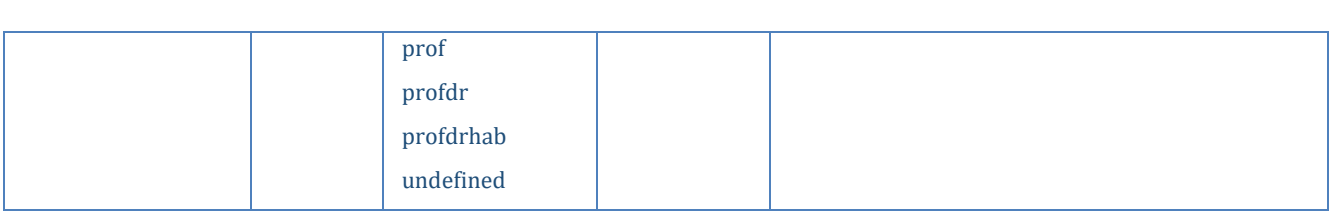

### **Odpowiedź JSA->SYSTEM UCZELNIANY (#1),** dla action = new lub action =

checkOnUrl opisana jest następującymi polami:

Odpowiedź na żądanie systemu uczelnianego typu "new" i "checkOnUrl" zawiera status, komunikat o (nie)przyjęciu żądania oraz identyfikatory odpowiedniego badania i próby.

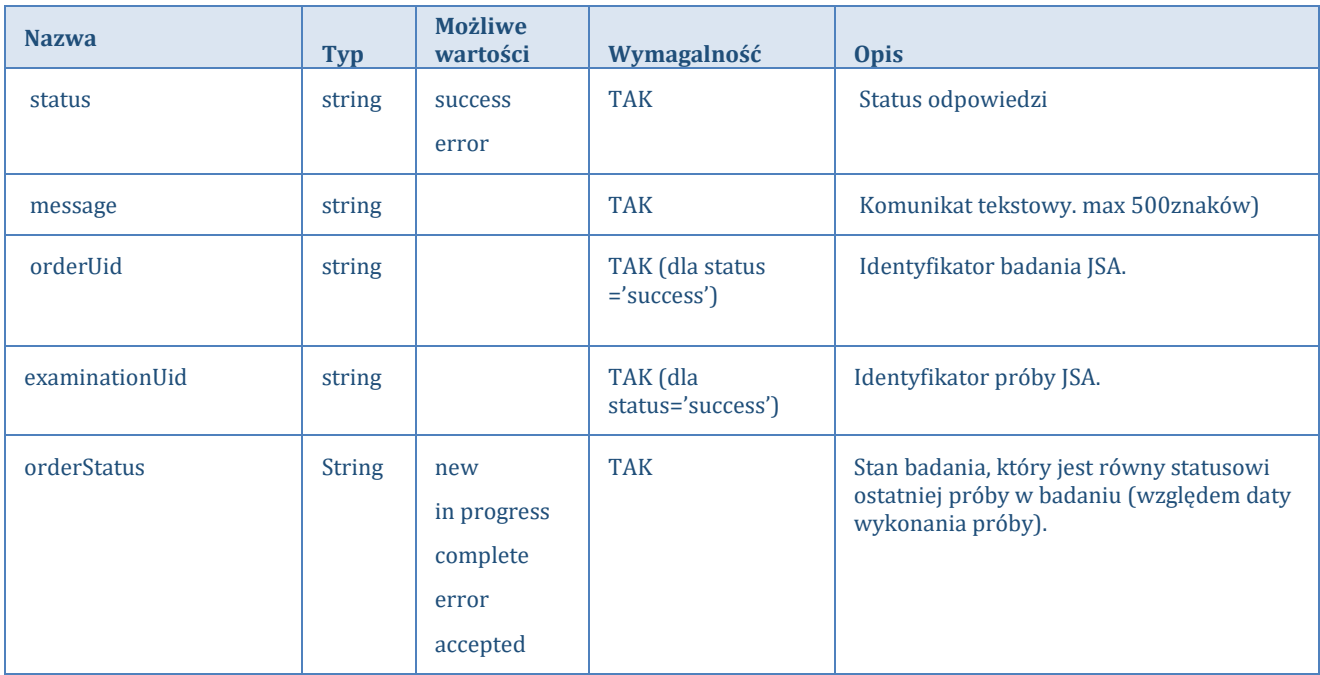

### **Odpowiedź JSA->SYSTEM UCZELNIANY (#2),** dla action ≠ new/checkOnUrl opisana jest następującymi polami:

Odpowiedź na żądanie każdego innego typu, niż "new" lub "checkOnUrl" służy do przekazywania gotowego raportu, informacji o obecnym statusie próby oraz wartości statystyk, wykresu i PRP.

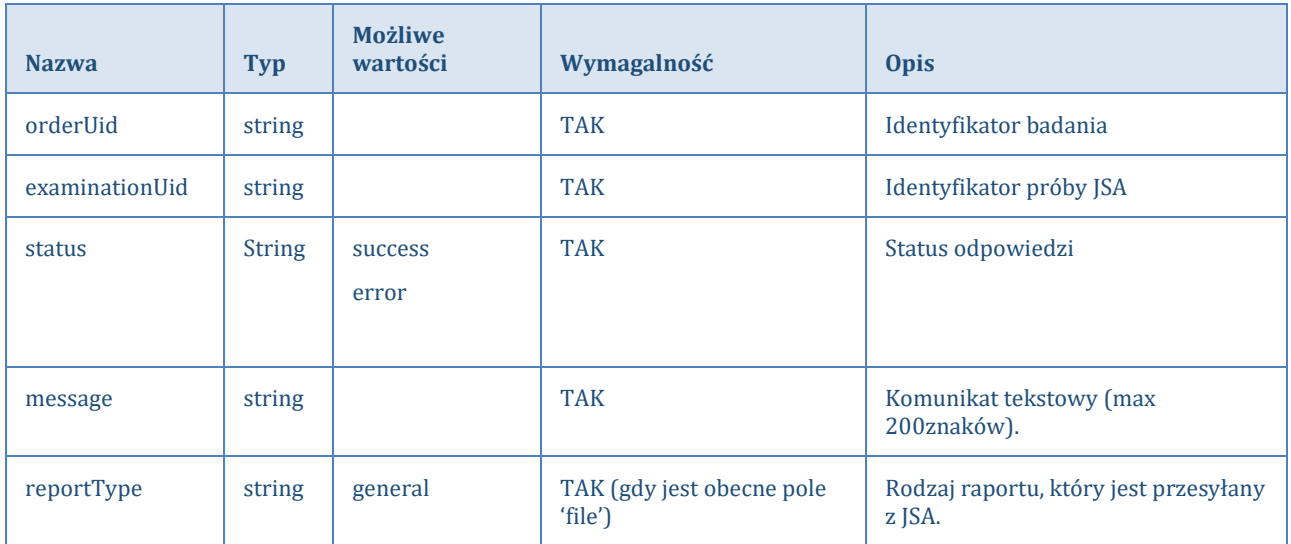

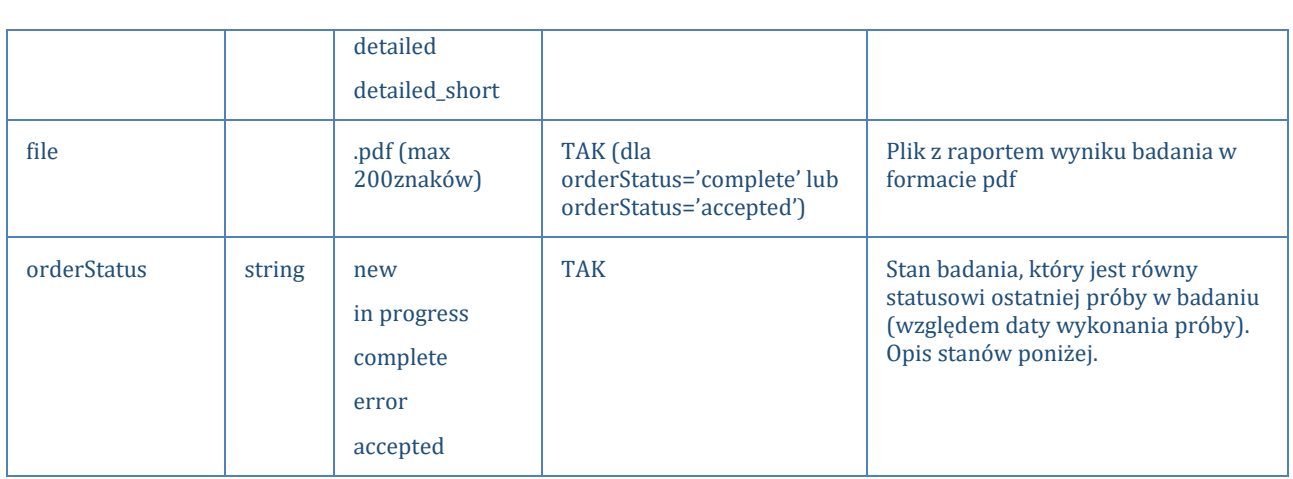

### Statystyki w JSON**:**

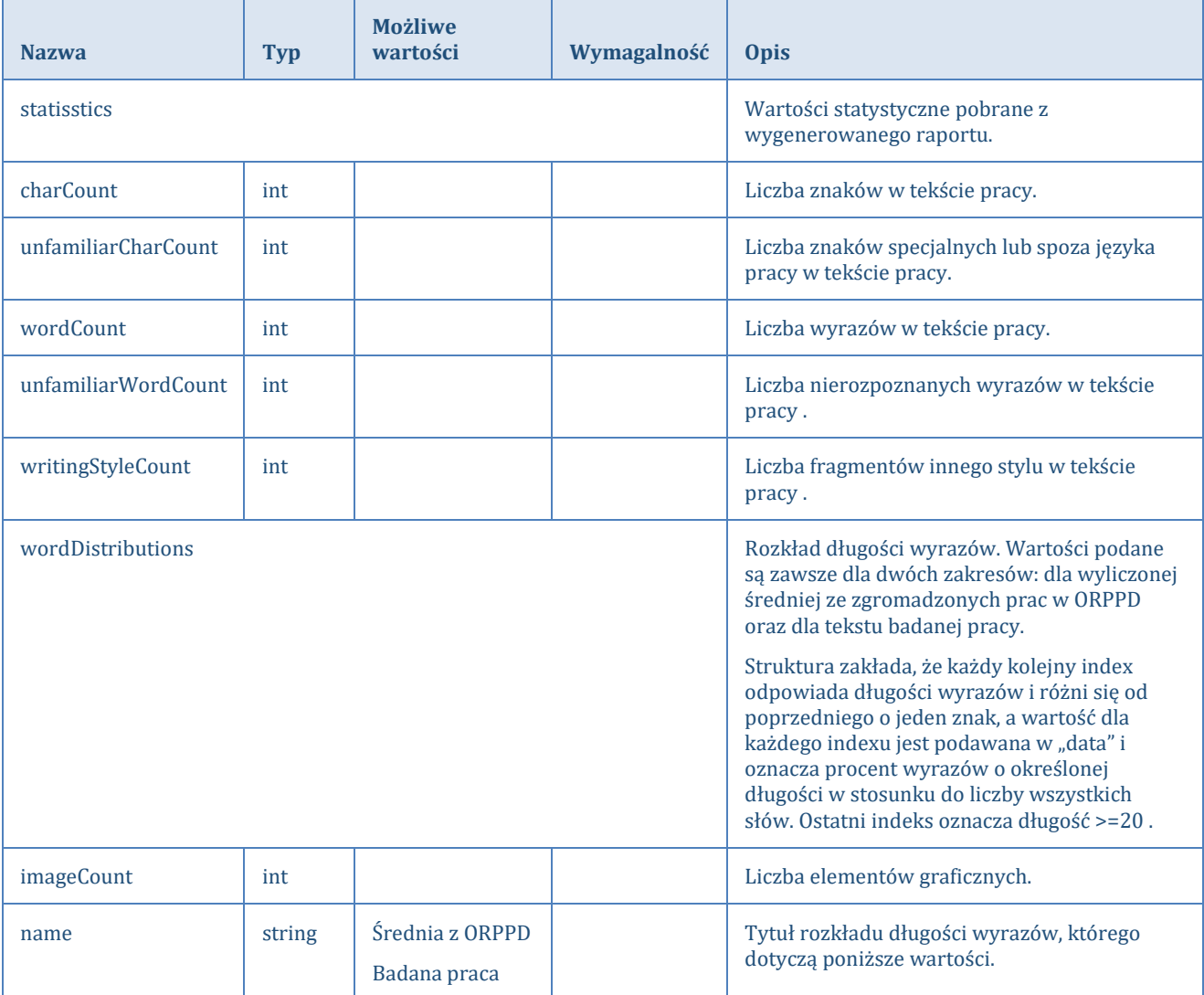

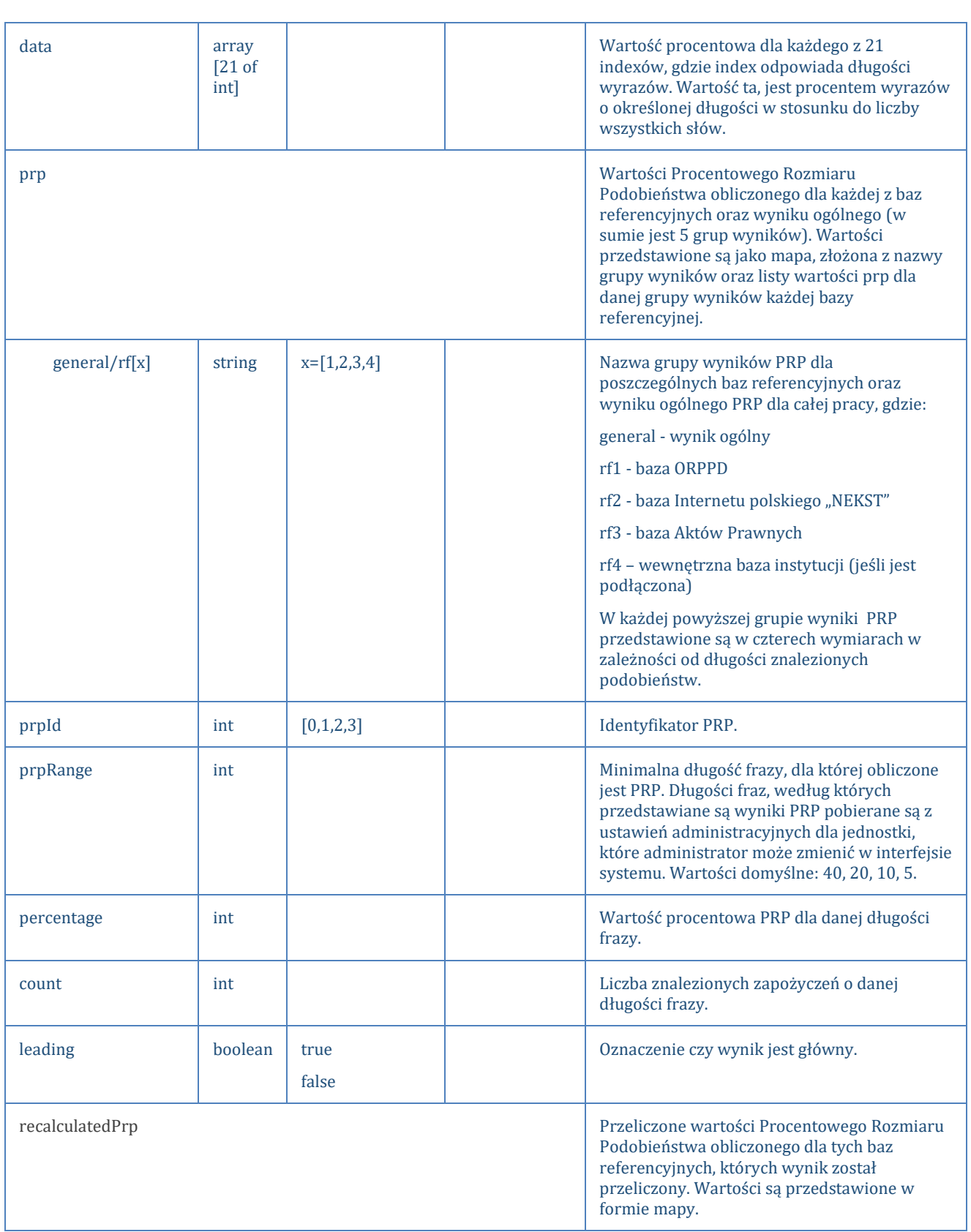

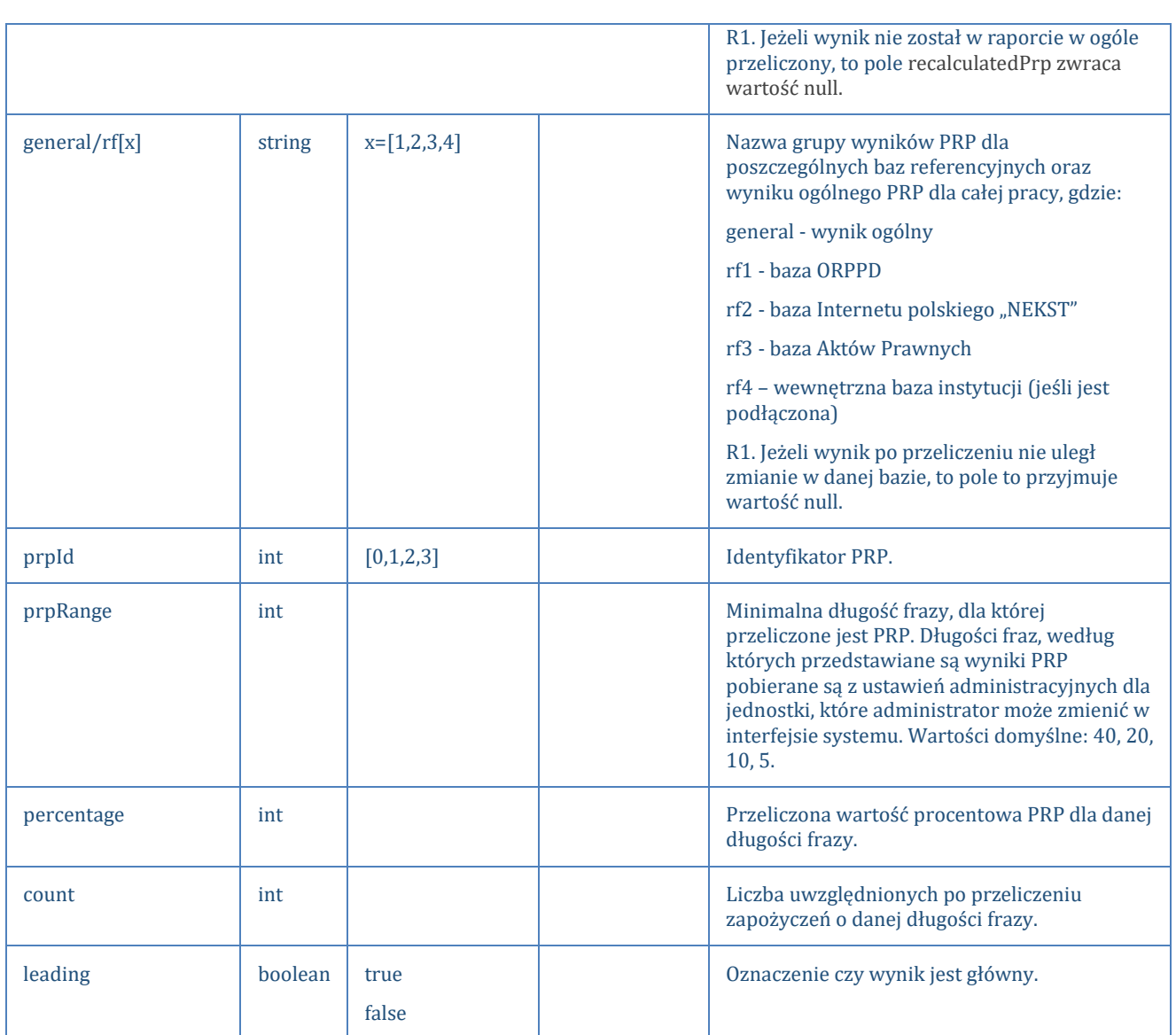

## <span id="page-26-0"></span>11. Scenariusze JSA -> SYSTEM UCZELNIANY

## 1. Wyślij raport z wynikiem badania.

JSA przesyła żądanie do SYSTEMU UCZELNIANEGO w przypadku, gdy:

- I. próba w danym badaniu osiągnie jeden ze statusów terminalnych (complete lub error)
- II. zakończy się generowanie raportu w odpowiedzi na wcześniejsze żądanie typu "checkOnUrl" SYSTEMU UCZELNIANEGO.

Przesłany model danych jest zgodny z formatem odpowiedzi jsa->system uczelniany (#2).

- 1.1. Powiadomienia o statusie badania wysyłane są na adres otrzymany w reportURL.
- 1.2. Autoryzacja przy pomocy tokenu w header.
- 1.3. Z JSA przesyłany jest aktualny status próby oraz aktualny plik z raportem wyniku analizy antyplagiatowej lub komunikat błędu.

SYSTEM UCZELNIANY zapisuje (lub nadpisuje) plik, status i datę otrzymania raportu. W przypadku błędu SYSTEM UCZELNIANY informuje użytkowników o błędzie i konieczności ponownego wysłania żądania.

### **Odpowiedź SYSTEM UCZELNIANY-> JSA**

SYSTEM UCZELNIANY zwraca komunikat o przyjęciu / nie przyjęciu raportu z wynikiem analizy.

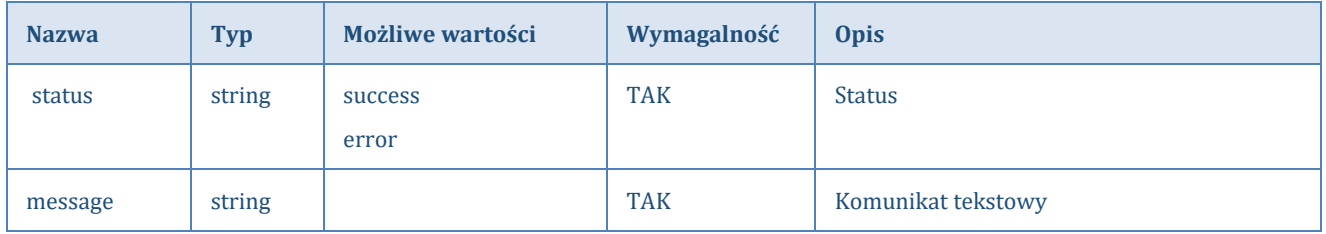

## 2. Wyślij notyfikację o zmianie statusu badania.

System JSA przesyła notyfikację do SYSTEMU UCZELNIALNEGO w przypadku, gdy status najnowszej próby badania, która została założona za pośrednictwem API, uległ zmianie.

- 1.1. Powiadomienie o zmianie statutu próby wysyłane jest na adres otrzymany w polu notificationUrl.
- 1.2. SYSTEM UCZELNIANY przetwarza notyfikację.
- 1.3. W przypadku niepowodzenia po upływie 15 minut podjęta zostanie ponowna próba wysłania powiadomienia

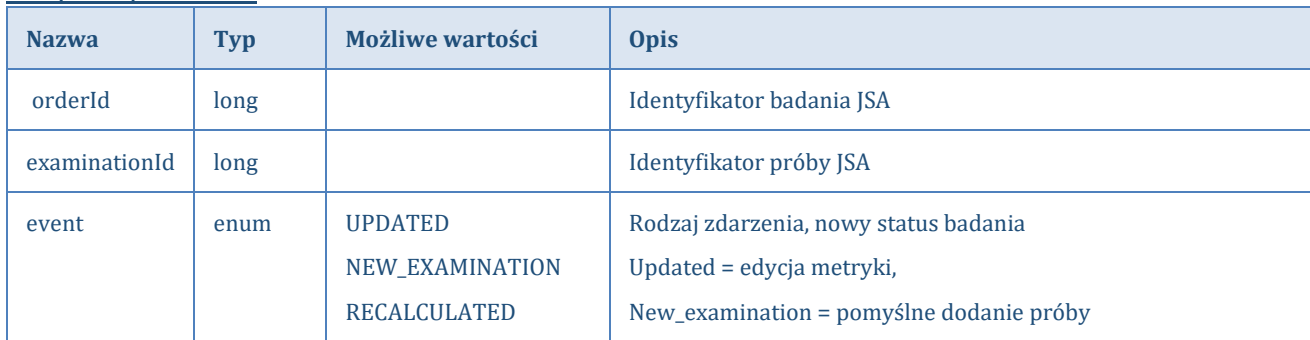

Notyfikacja w JSON

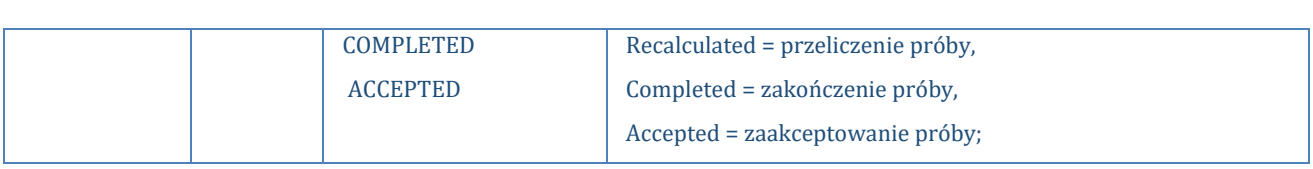

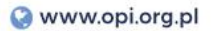

## <span id="page-29-0"></span>12. Uwagi i przykłady

*UID*

Metodyka pozyskiwania identyfikatorów używanych w systemie POL-on opisana jest w dokumentacji dostępnej pod adresem:

<https://radon.nauka.gov.pl/api/katalog-udostepniania-danych/dane-zintegrowane>

*Stan badania - Order\_status*

**New**- stan oznacza, że próba jest zarejestrowana i wysłana do kolejki plików oczekujących na analizę.

**In progress** – stan oznacza, że próba jest w trakcie przetwarzania.

**Complete** – stan oznacza, że ukończono analizę próby i raport z wynikiem jest dostępny. **Error** – stan oznacza, że wystąpił błąd podczas przetwarzania zgłoszenia.

**Accepted** – stan oznacza zaakceptowanie wyniku przez opiekuna pracy dyplomowej oraz zablokowanie do dalszej edycji.

*Przykłady*

#### **SYSTEM UCZELNIANY -> JSA**

```
{
 "action": "update",
 "file": ["zawartość pliku w Base64 sKCk1ha3VtYmEsIE1ha3VtYmEsIE1hK",
Y2gKUG9sYWN5nlrYSAtIFBvbHNrYSAKTWFrdW1iYSwgTWFrdW1iYSwgTWFrdW1iYSBza2EgCgoK "],
"fileName": ["plikjeden.txt", "plikdwa.txt"],
"metadata":
    "institution": "Politechnika Poznańska",
    "instUid": "152636g3738h83",
    "title": "Opracowanie rozwiązania ograniczenia zakłóceń od sal wykładowych w studiu nagrań
```
Politechniki Poznańskiej.", "languageCode": "pl", "translation": "false", "aiVerification": "false", "authors": [ { "firstName": "Andrzej", "lastName": "Tyblewski",

Www.opi.org.pl

```
 "studentUid": "1234567890",
        "numberOfStudentBook": "0987654321",
        "unitUid": "23764g6293erh847w",
        "unit": "WYDZIAŁ ELEKTRONIKI I TECHNIK INFORMACYJNYCH",
        "studyUid": "s345sg453",
        "study": "INSTYTUT INFORMATYKI ",
        "documentType": "master"
      }
    ],
    "selectedSettings": 
      {
        "uuid": "1234aswe9876",
        "name": "dyscyplina archeologia",
        "settingsType": "custom"
      },
 "supervisors": [
      {
        "academicDegree": "prof",
        "firstName": "Jan",
        "lastName": "Kowalski",
        "personUid": "123456789"
       "mainInstitutionUid": "1111"
      }
   \frac{1}{2} "reviewers": [
      {
        "academicDegree": "prof",
        "firstName": "Agnieszka",
        "lastName": "Kwiatkowska",
        "personUid": "82734hsj348j3"
       "mainInstitutionUid": "1111"
    \rightarrow ]
},
 "orderUid": "1a2b3c4d5f678",
"reportType": "general",
"reportUrl": "string"
}
```
#### **JSA -> SYSTEM UCZELNIANY**

```
{
"examinationUid": "245h23493d",
"file": "zawartość pliku w Base64
s2gKUG9sYWN5nlrYSAtIFBvbHNrYSAKTWFrdW1iYSwgTWFrdW",
 "message": "string",
"orderStatus": "complete",
"orderUid": "1a2b3c4d5f678",
"reportType": "general",
"statistics": {
         "charCount": 402,
         "unfamiliarCharCount": 4,
         "wordCount": 65,
```

```
 "unfamiliarWordCount": 65,
                   "writingStyleCount": 0,
                   "imageCount": 1
          },
          "wordDistributions": [
                   {
                             "name": "Średnia z ORPPD",
                             "data": [
                                    0, 0, 0, 0, 2, 4, 7, 8, 9, 9, 9, 8, 7, 6, 5, 4, 3, 2, 2, 1, 5 },
                   {
                             "name": "Badana praca",
                             "data": [
                                     0,7,12,13,9,7,21,20,3,1,3,0,0,0,0,0,0,0,0,0,0 ]
                   }
          ],
          "prp": {
                   "rf4": [
                           \left\{ \right. "prpId": 0,
                                      "prpRange": 40,
                                      "percentage": 0,
                                      "count": 0,
                                      "leading": false
                             },
\left\{ \begin{array}{cc} 0 & 0 & 0 \\ 0 & 0 & 0 \\ 0 & 0 & 0 \\ 0 & 0 & 0 \\ 0 & 0 & 0 \\ 0 & 0 & 0 \\ 0 & 0 & 0 \\ 0 & 0 & 0 \\ 0 & 0 & 0 \\ 0 & 0 & 0 \\ 0 & 0 & 0 \\ 0 & 0 & 0 & 0 \\ 0 & 0 & 0 & 0 \\ 0 & 0 & 0 & 0 \\ 0 & 0 & 0 & 0 & 0 \\ 0 & 0 & 0 & 0 & 0 \\ 0 & 0 & 0 & 0 & 0 \\ 0 & 0 & 0 & 0 & 0 \\ 0 & 0 & 0 & 0 & 0 "prpId": 1,
                                      "prpRange": 20,
                                      "percentage": 0,
                                      "count": 0,
                                      "leading": true
                             },
\left\{ \begin{array}{cc} 0 & 0 & 0 \\ 0 & 0 & 0 \\ 0 & 0 & 0 \\ 0 & 0 & 0 \\ 0 & 0 & 0 \\ 0 & 0 & 0 \\ 0 & 0 & 0 \\ 0 & 0 & 0 \\ 0 & 0 & 0 \\ 0 & 0 & 0 \\ 0 & 0 & 0 \\ 0 & 0 & 0 & 0 \\ 0 & 0 & 0 & 0 \\ 0 & 0 & 0 & 0 \\ 0 & 0 & 0 & 0 & 0 \\ 0 & 0 & 0 & 0 & 0 \\ 0 & 0 & 0 & 0 & 0 \\ 0 & 0 & 0 & 0 & 0 \\ 0 & 0 & 0 & 0 & 0 "prpId": 2,
                                      "prpRange": 10,
                                      "percentage": 0,
                                      "count": 0,
                                      "leading": false
                            },
\left\{ \begin{array}{cc} 0 & 0 & 0 \\ 0 & 0 & 0 \\ 0 & 0 & 0 \\ 0 & 0 & 0 \\ 0 & 0 & 0 \\ 0 & 0 & 0 \\ 0 & 0 & 0 \\ 0 & 0 & 0 \\ 0 & 0 & 0 \\ 0 & 0 & 0 \\ 0 & 0 & 0 \\ 0 & 0 & 0 & 0 \\ 0 & 0 & 0 & 0 \\ 0 & 0 & 0 & 0 \\ 0 & 0 & 0 & 0 & 0 \\ 0 & 0 & 0 & 0 & 0 \\ 0 & 0 & 0 & 0 & 0 \\ 0 & 0 & 0 & 0 & 0 \\ 0 & 0 & 0 & 0 & 0 "prpId": 3,
                                      "prpRange": 5,
                                      "percentage": 0,
                                      "count": 0,
                                      "leading": false
 }
                   ],
                   "general": [
                           \{ "prpId": 0,
                                      "prpRange": 40,
                                      "percentage": 100,
                                     "count": 1,
                                      "leading": false
```
www.opi.org.pl

```
 },
              {
                   "prpId": 1,
                   "prpRange": 20,
                    "percentage": 100,
                    "count": 1,
                    "leading": true
               },
              {
                   "prpId": 2,
                    "prpRange": 10,
                    "percentage": 100,
                    "count": 1,
                    "leading": false
               },
              {
                   "prpId": 3,
                    "prpRange": 5,
                    "percentage": 100,
                    "count": 1,
                    "leading": false
              }
 ],
 "rf1": [
             \{ "prpId": 0,
                   "prpRange": 40,
                   "percentage": 0,
                   "count": 0,
                   "leading": false
               },
              {
                   "prpId": 1,
                   "prpRange": 20,
                   "percentage": 0,
                  \overline{\text{``count''}}: \overline{\text{0}},
                   "leading": true
               },
              {
                   "prpId": 2,
                   "prpRange": 10,
                   "percentage": 0,
                    "count": 0,
                   "leading": false
               },
              {
                   "prpId": 3,
                   "prpRange": 5,
                   "percentage": 0,
                  "count": 0, "leading": false
              }
          ],
          "rf3": [
             \left\{ \right.
```
Www.opi.org.pl

```
 "prpId": 0,
                  "prpRange": 40,
                  "percentage": 0,
                  "count": 0,
                  "leading": false
 },
             {
                  "prpId": 1,
                  "prpRange": 20,
                  "percentage": 0,
                  "count": 0,
                  "leading": true
              },
             {
                  "prpId": 2,
                  "prpRange": 10,
                  "percentage": 0,
                  "count": 0,
                  "leading": false
              },
             {
                  "prpId": 3,
                  "prpRange": 5,
                  "percentage": 0,
                  "count": 0,
                  "leading": false
            }
 ],
 "rf2": [
            \left\{ \right. "prpId": 0,
                  "prpRange": 40,
                  "percentage": 100,
                  "count": 1,
                  "leading": false
              },
             {
                  "prpId": 1,
                  "prpRange": 20,
                  "percentage": 100,
                  "count": 1,
                  "leading": true
              },
             {
                  "prpId": 2,
                  "prpRange": 10,
                  "percentage": 100,
                 "count": 1, "leading": false
              },
             {
                 "prpId": 3,
                  "prpRange": 5,
                  "percentage": 100,
                 "count": 1,
```

```
 "leading": false
          }
      ]
   "recalculatedPrp": {
       "rf4": null,
       "general": [
          {
               "prpId": 0,
               "prpRange": 40,
 "percentage": 60
,
              "count": 1, "leading": false
           },
          {
              "prpId": 1,
               "prpRange": 20,
 "percentage": 60
,
              "count": 1, "leading": true
           },
          {
              "prpId": 2,
               "prpRange": 10,
 "percentage": 60
,
               "count": 1,
               "leading": false
           },
          {
               "prpId": 3,
               "prpRange": 5,
 "percentage": 60
,
              "count": 1, "leading": false
          }
       ],
 "rf1": null
,
 "rf3": null
,
       "rf2": [
          {
               "prpId": 0,
               "prpRange": 40,
 "percentage": 20
,
              "count": 1, "leading": false
 },
          {
 "prpId": 1,
 "prpRange": 20,
 "percentage": 20
,
               "count": 1,
               "leading": true
 },
          {
               "prpId": 2,
               "prpRange": 10,
```
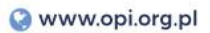

```
 "percentage": 35,
 "count": 1,
 "leading": false
 },
\left\{ \begin{array}{cc} 0 & 0 & 0 \\ 0 & 0 & 0 \\ 0 & 0 & 0 \\ 0 & 0 & 0 \\ 0 & 0 & 0 \\ 0 & 0 & 0 \\ 0 & 0 & 0 \\ 0 & 0 & 0 \\ 0 & 0 & 0 \\ 0 & 0 & 0 \\ 0 & 0 & 0 \\ 0 & 0 & 0 & 0 \\ 0 & 0 & 0 & 0 \\ 0 & 0 & 0 & 0 \\ 0 & 0 & 0 & 0 & 0 \\ 0 & 0 & 0 & 0 & 0 \\ 0 & 0 & 0 & 0 & 0 \\ 0 & 0 & 0 & 0 & 0 \\ 0 & 0 & 0 & 0 & 0 "prpId": 3,
 "prpRange": 5,
 "percentage": 40,
 "count": 1,
 "leading": false
                   }
             ]
       }}
```